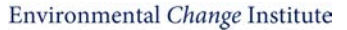

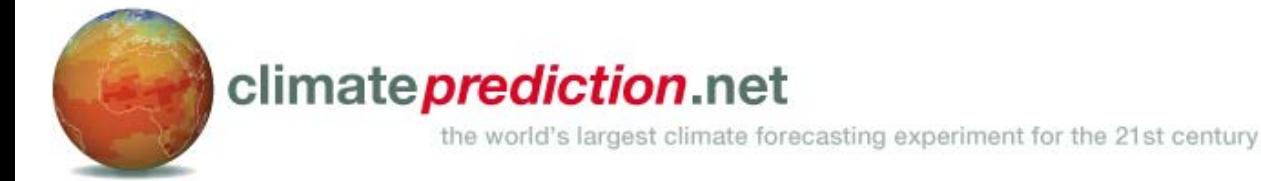

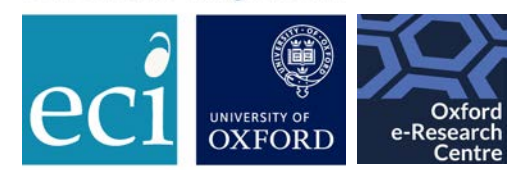

# **climate***prediction***.net and how to use it**

### Environmental Change Institute

Myles Allen · Friederike Otto · Karsten Haustein · Sihan Li

### Volunteer Computing Group

David Wallom · Sarah Sparrow · Andy Bowery

Mamun Rashid · Sihan Li

### Met Office

Richard Jones · Simon Wilson · William Ingram

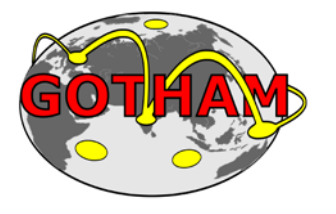

### Public Volunteers

Everywhere!

# **Outline**

#### Overview, infrastructure setup and workflow:

- $\triangleright$  Introduction to distributed computing
- Workflow
- $\triangleright$  Available models
- $\triangleright$  Monitoring progress
- $\triangleright$  Filename conventions

#### Submission:

- $\triangleright$  XMLS and Batches
- $\triangleright$  Ancillary Files and Namelists
- $\triangleright$  Diagnostic output or STASH

#### Result data handling:

- $\triangleright$  Data extraction
- $\triangleright$  Restart extraction
- $\triangleright$  Regridding regional data
- **Publications**

Practical Exercises

# **Computational challenge of climate science**

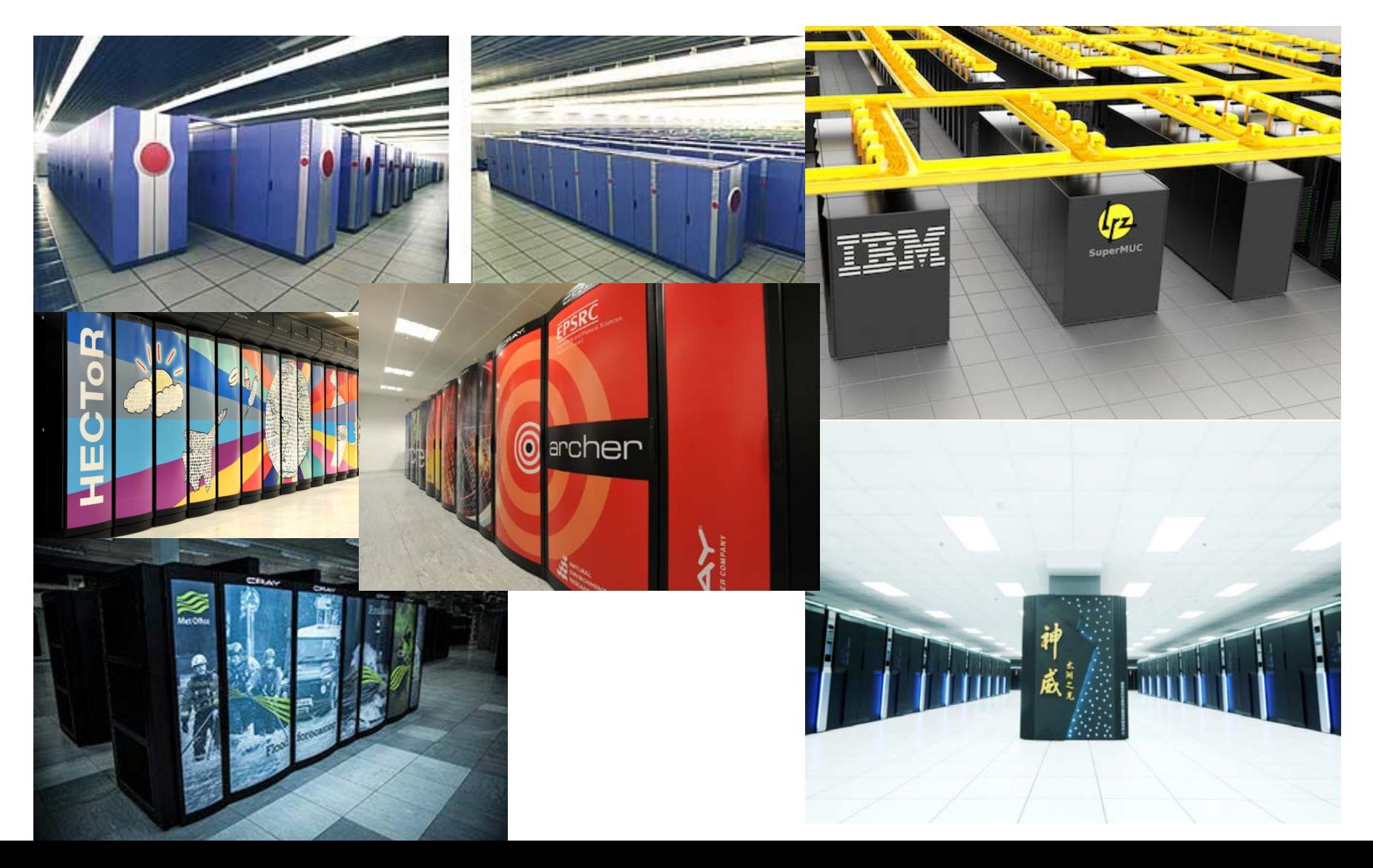

# **Volunteer Distributed Computing**

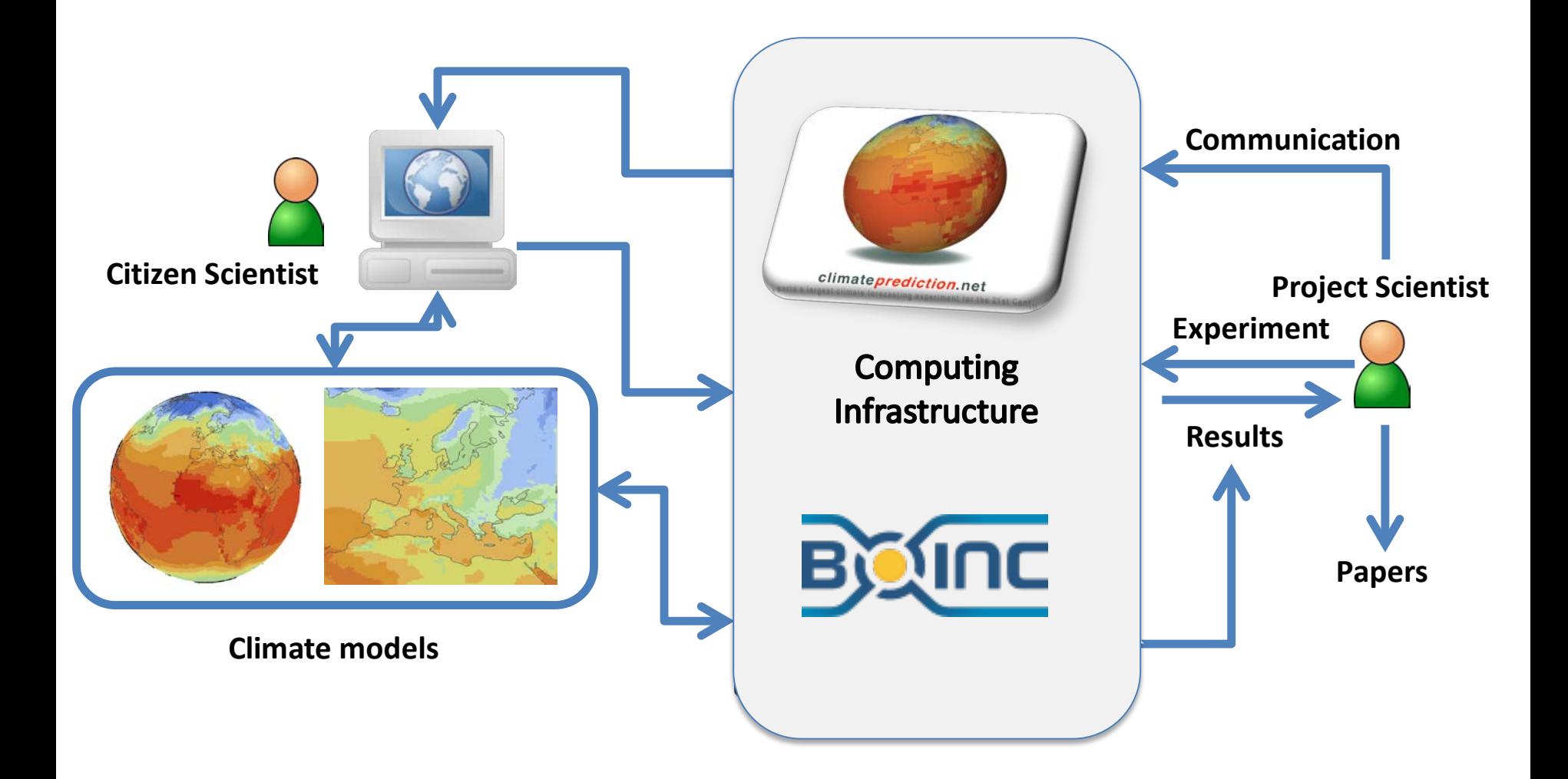

Very large ensembles of simulations can be generated by using this framework.

## **Models**

All models are part of Hadley Centre HadCM3 family (currently)

### **Climate***prediction***.net**

• HadCM3

 $\triangleright$  Fully coupled free running atmosphere-ocean model

#### **Weather@Home**

- HadAM3P
	- $\triangleright$  N96 Global Atmosphere only model with prescribed SST and sea ice.
	- $\triangleright$  Mainly used as driver of regional model but capable of individual operation
- HadRM3P
	- $\triangleright$  Regional Climate Model with flexible user defined region of interest
	- $\triangleright$  Land surface scheme:

MOSES1 in weather@home1

MOSES2 in weather@home2

 $\triangleright$  Optional vegetation model (TRIFFID) available in weather@home2 only.

# **Hadcm3: The coupled model**

- Within CPDN referred to as **hadcm3s**.
- Capable of running with **monthly** or **yearly** upload frequency.
- Resolution: N48 L19 atmosphere, 1.25x1.25 L20 ocean.
- Sulphur and carbon cycle implemented.
- Has 73 latitude bands for volcanic emissions.
- Compatible with start dumps from the CPDN hadcm3n model (same base model with different post processing and only 4 volcanic latitude bands).
- Model can be started in any month and run for any number of integer months (participants prefer shorter runs)
- Start dumps can be output for any specified month of the run, **but** only one set of start dumps returned per simulation.
- Initial conditions perturbations (IC) are applied via a **potential temperature perturbation** to the atmosphere by changing the  $\leq$ dtheta> parameter.

# **Weather@home**

- New regions can easily be created.
- Global resolution N96, regional resolution typically **25 km** or **50 km**.
- Generic start dumps for new regions can be made by the computing team and can optionally include TRIFFID prognostic variables.
- Model can be started in any month and run for any number of integer months (participants prefer shorter runs)
- Start dumps can be output for any specified month of the run, **but** only one set of start dumps returned per simulation.
- Capable of running in **global only** mode.
- The dynamic vegetation model (TRIFFID) can be switched on or off in a region. However start dumps **must** be configured to include all necessary variables.
- Initial conditions perturbations (IC) are applied via a **potential temperature perturbation** to the atmosphere derived from a single long model run

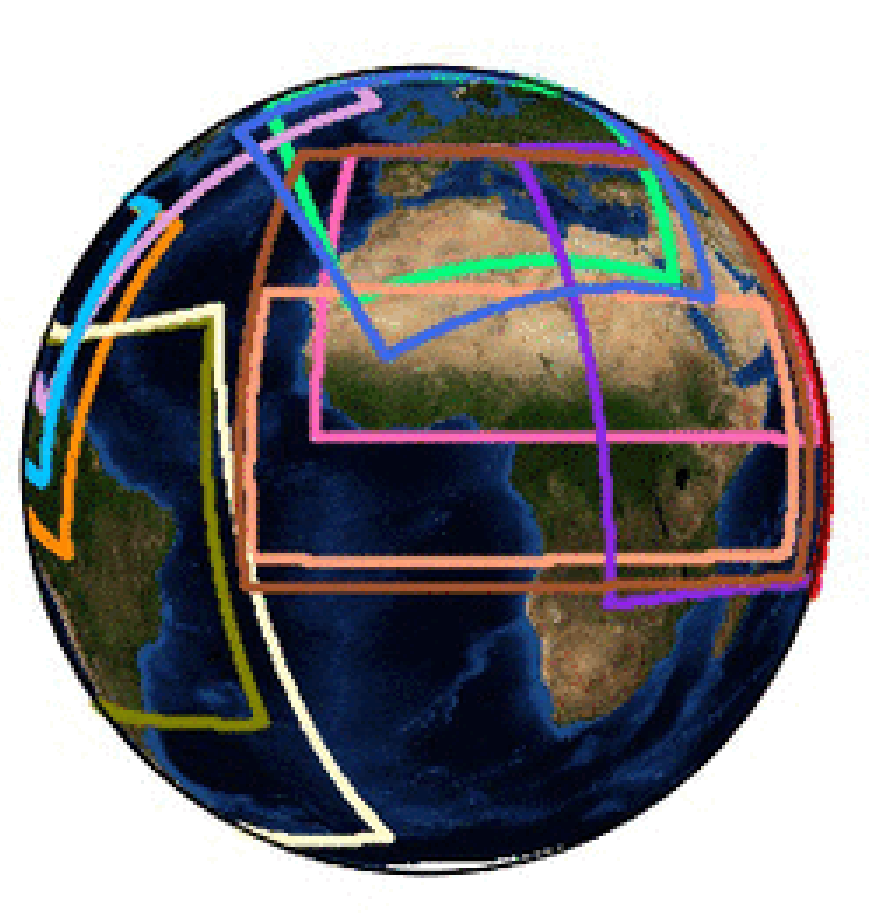

# **CPDN Network**

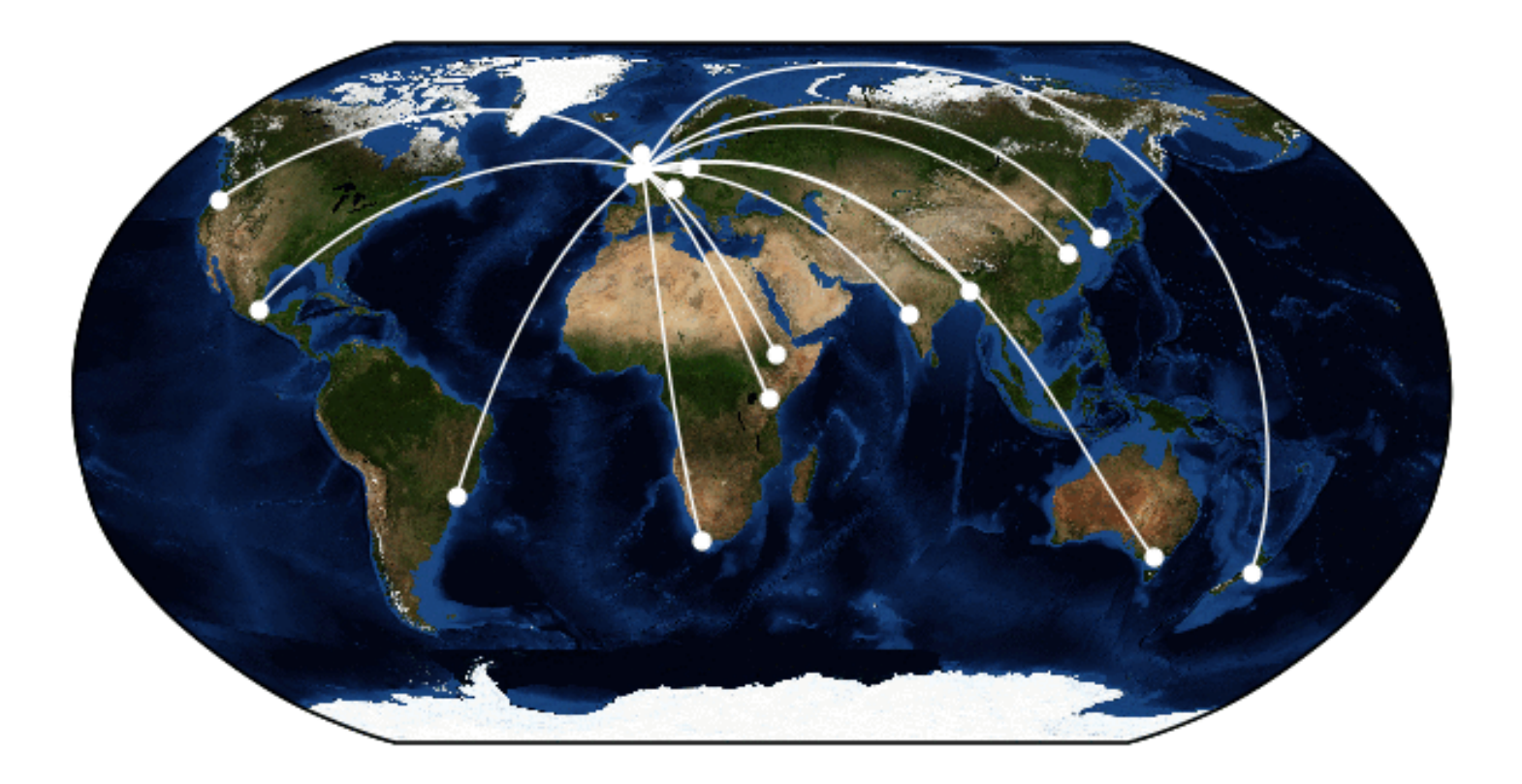

#### **Adaptive Pathways to a 1.5ºC world (TCRE1.5)**

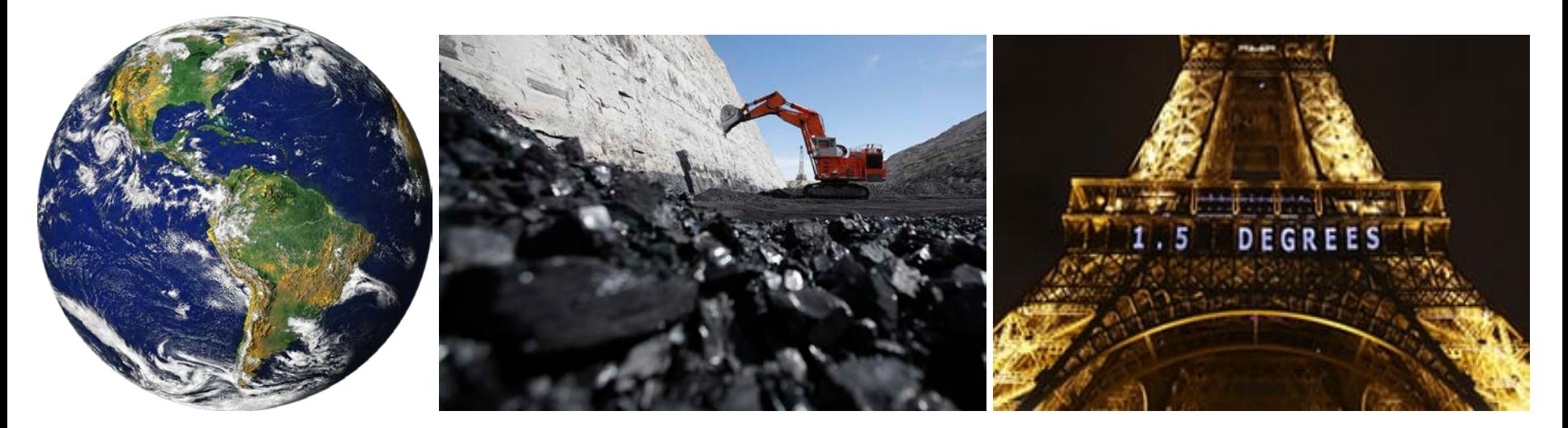

**How do we achieve the goal of the Paris Agreement to limit global warming to 1.5ºC?** 

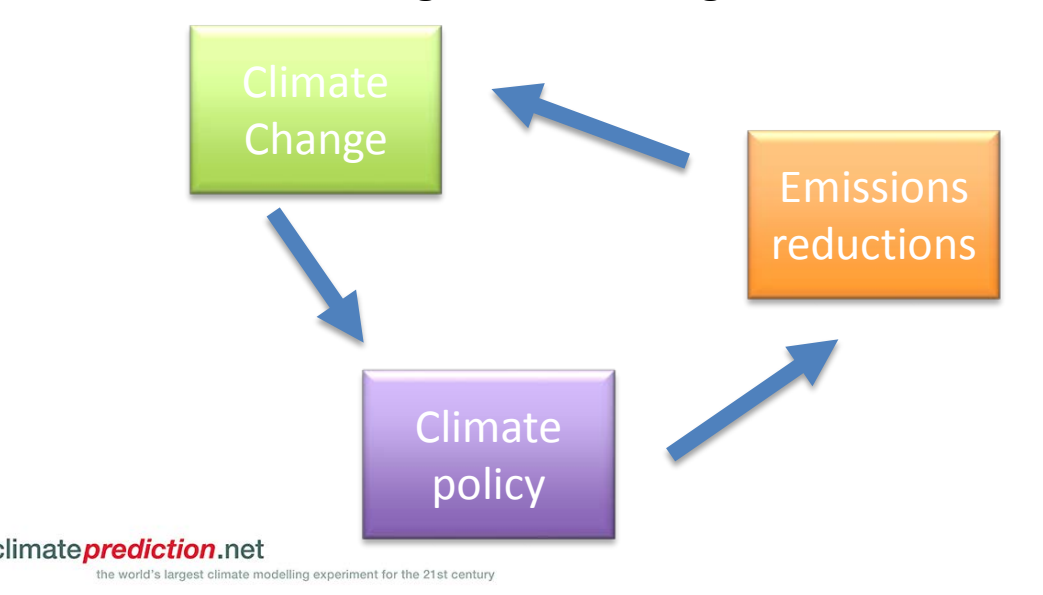

- How fast should emissions be reduced to limit warming to 1.5ºC?
- How can incorporate new climate information into emission reduction plans?
- What range of 1.5ºC worlds might we expect?

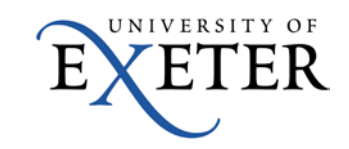

## **World Weather Attribution (WWA)**

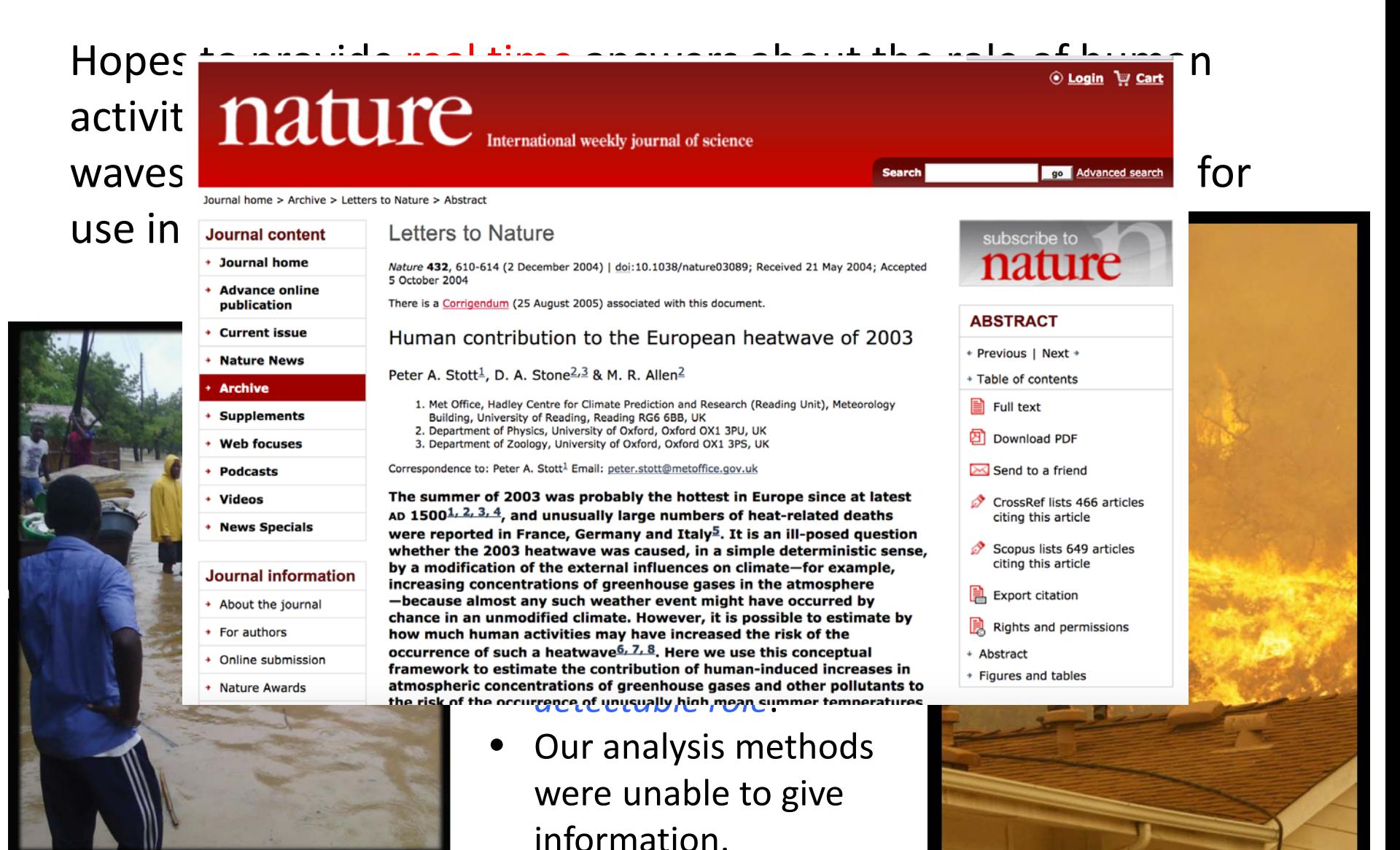

Malawi flood, 2015

California wildfires, 2014

## Californian Drought Experiment

- Investigate effect of climate change on the current drought in California
	- 5k current conditions including 'the blob'
	- 5k current conditions with averaged SST
	- 12k natural runs
- Time relevant results

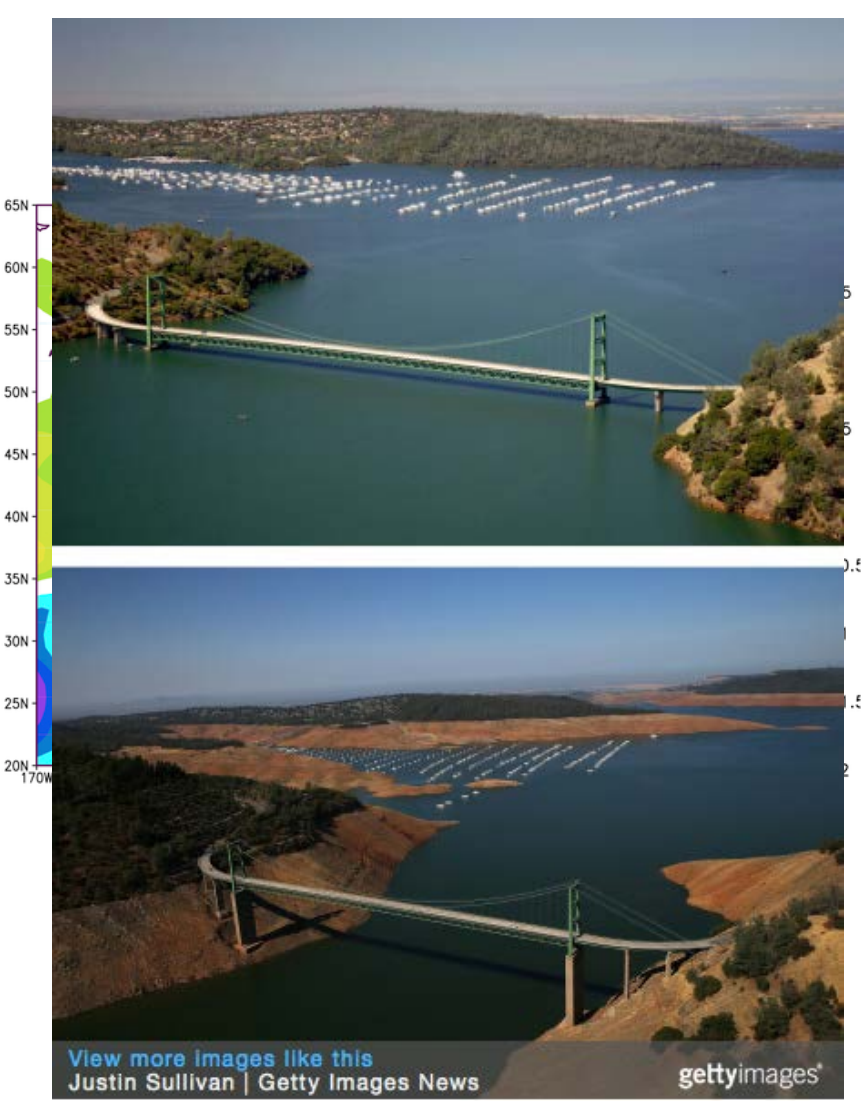

http://www.climateprediction.net/weatherathome/western-us-drought/

### **East Asia Summer Heatwave Attribution (EASHA)**

**Temperature Anomalies**

45N

4ON

30N

25N

**Summer 2013 Heat Wave**

**Image: CCRL, POSTECH (using CRU data)**

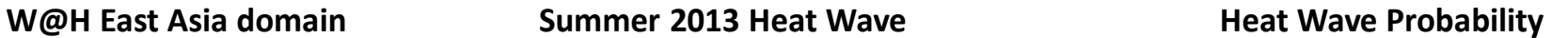

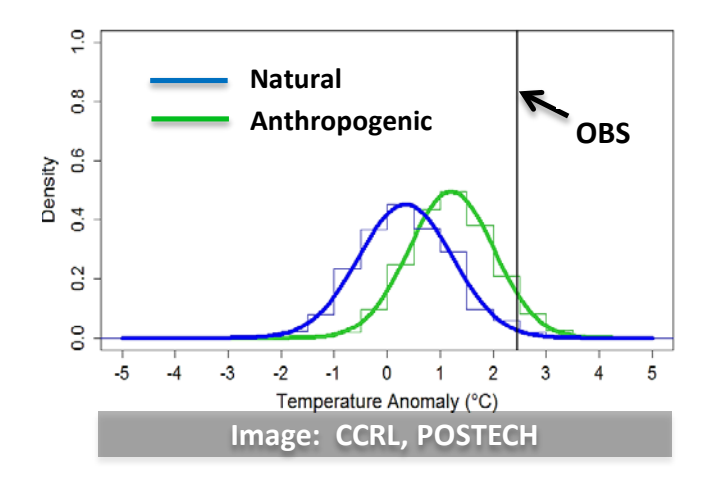

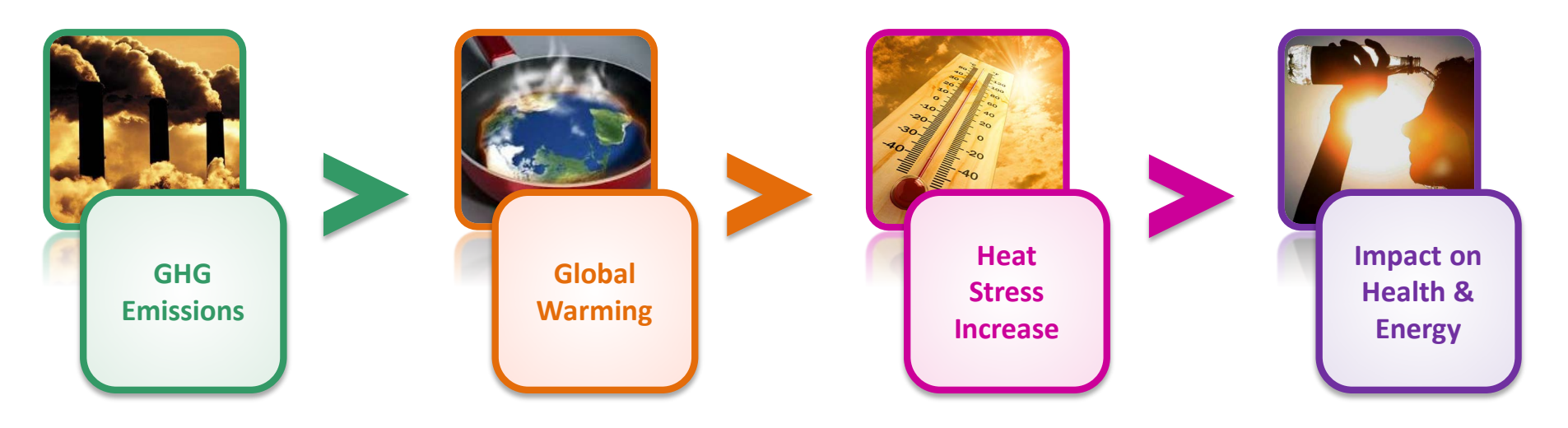

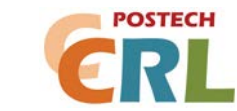

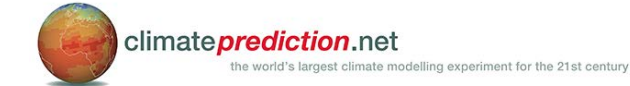

#### **Forest Mortality through Environmental Change (FMEC)**

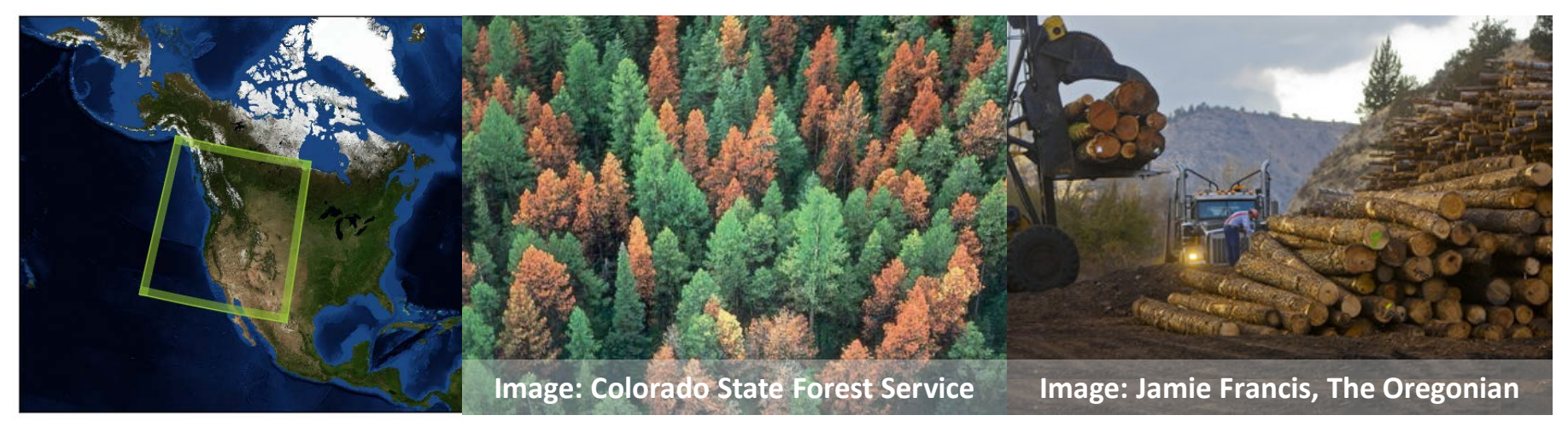

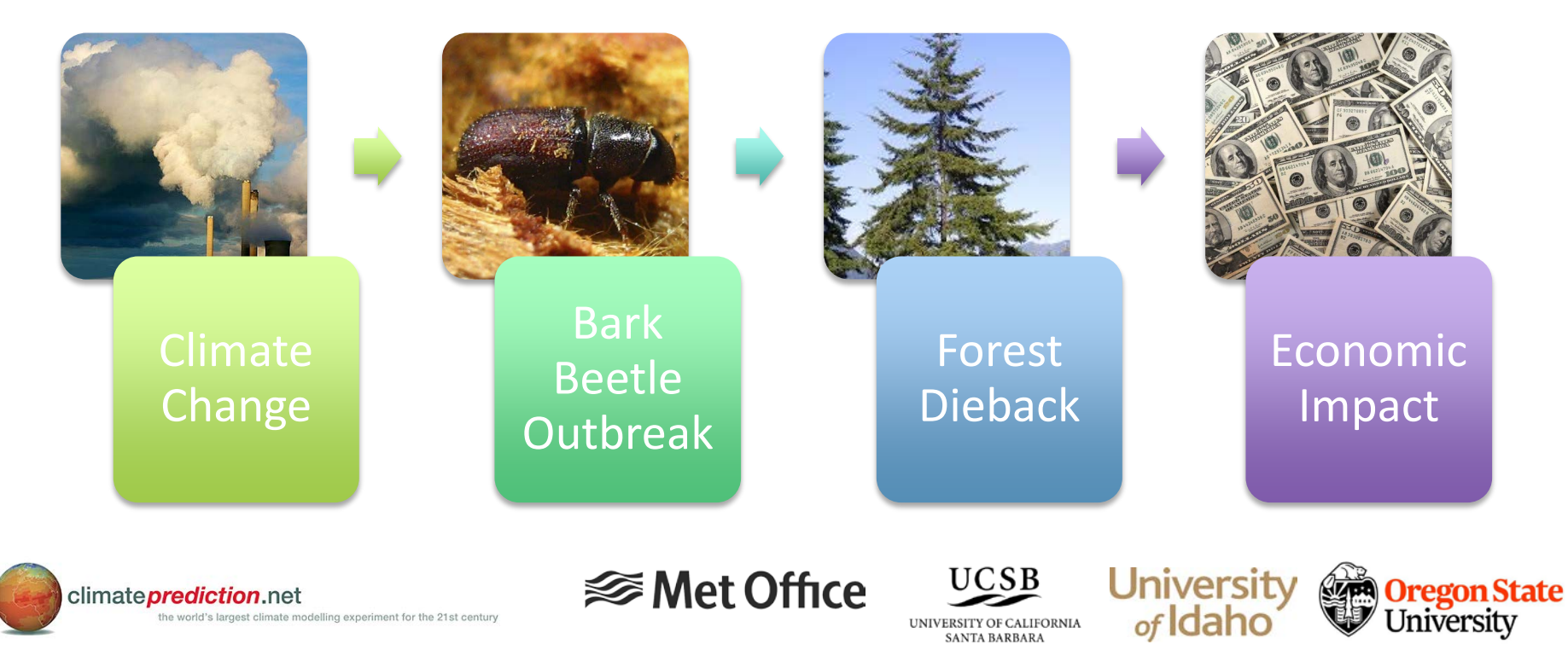

### **Long Term Undulations versus Secular Change in Chinese Climate (LOTUS)**

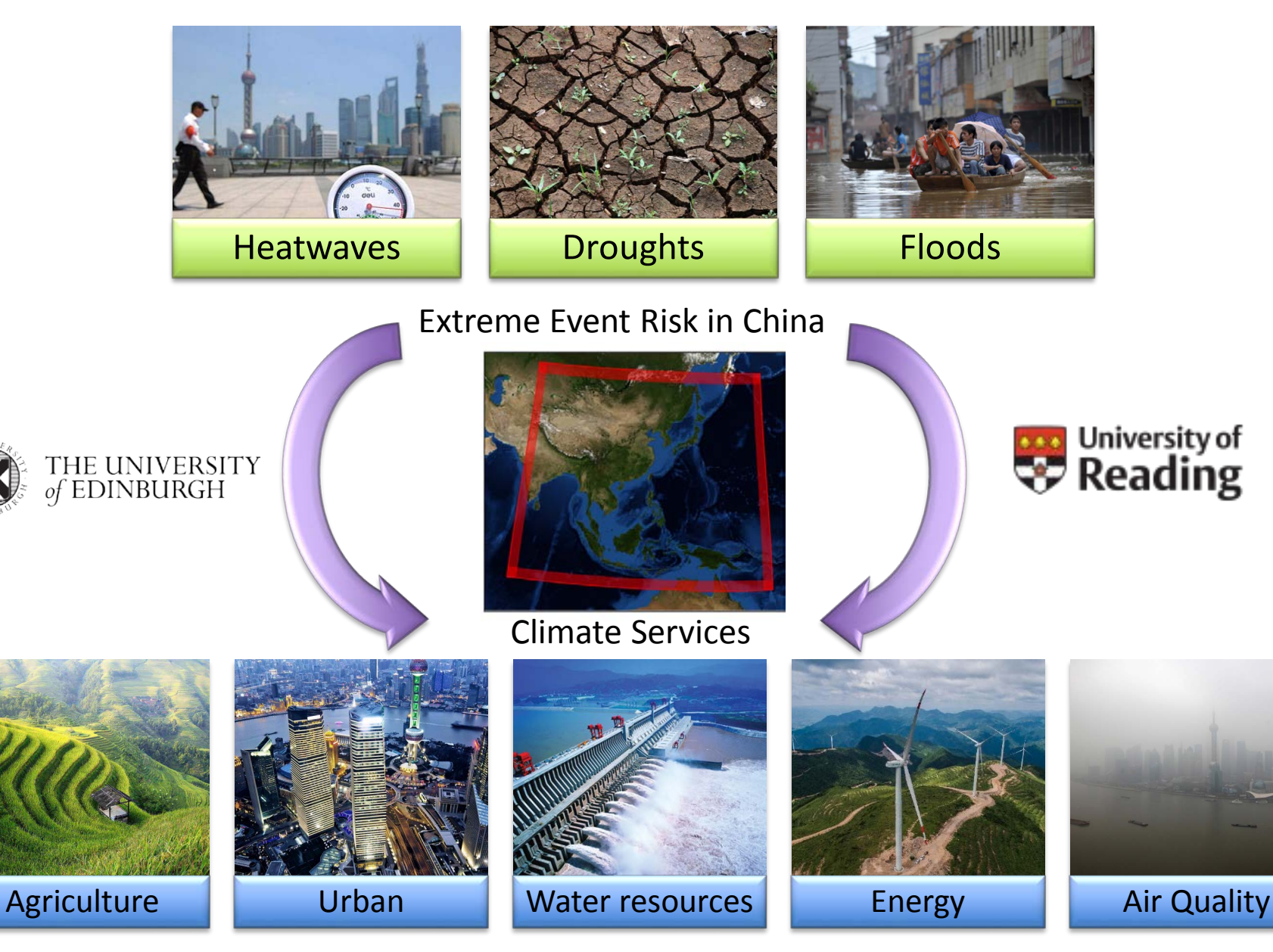

### **Drivers Of Change In mid-Latitude weather Events (DOCILE)**

Advancing simulation of the weather systems behind the extremes, and how they will change under global warming:

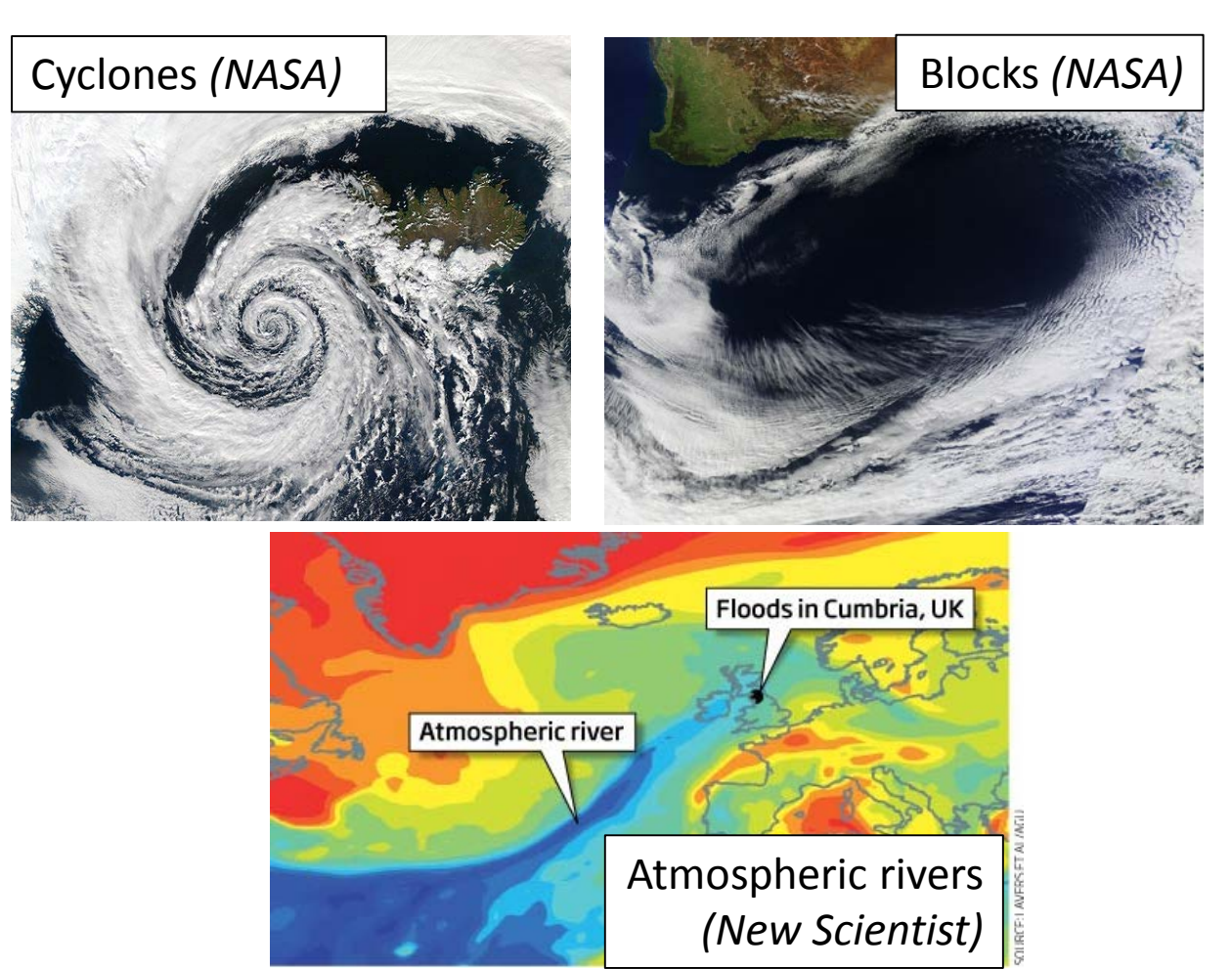

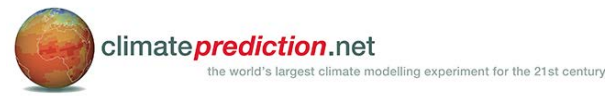

Supported by Natural Environment Research Council (NE/P002099/1)

# **Creating work for CPDN**

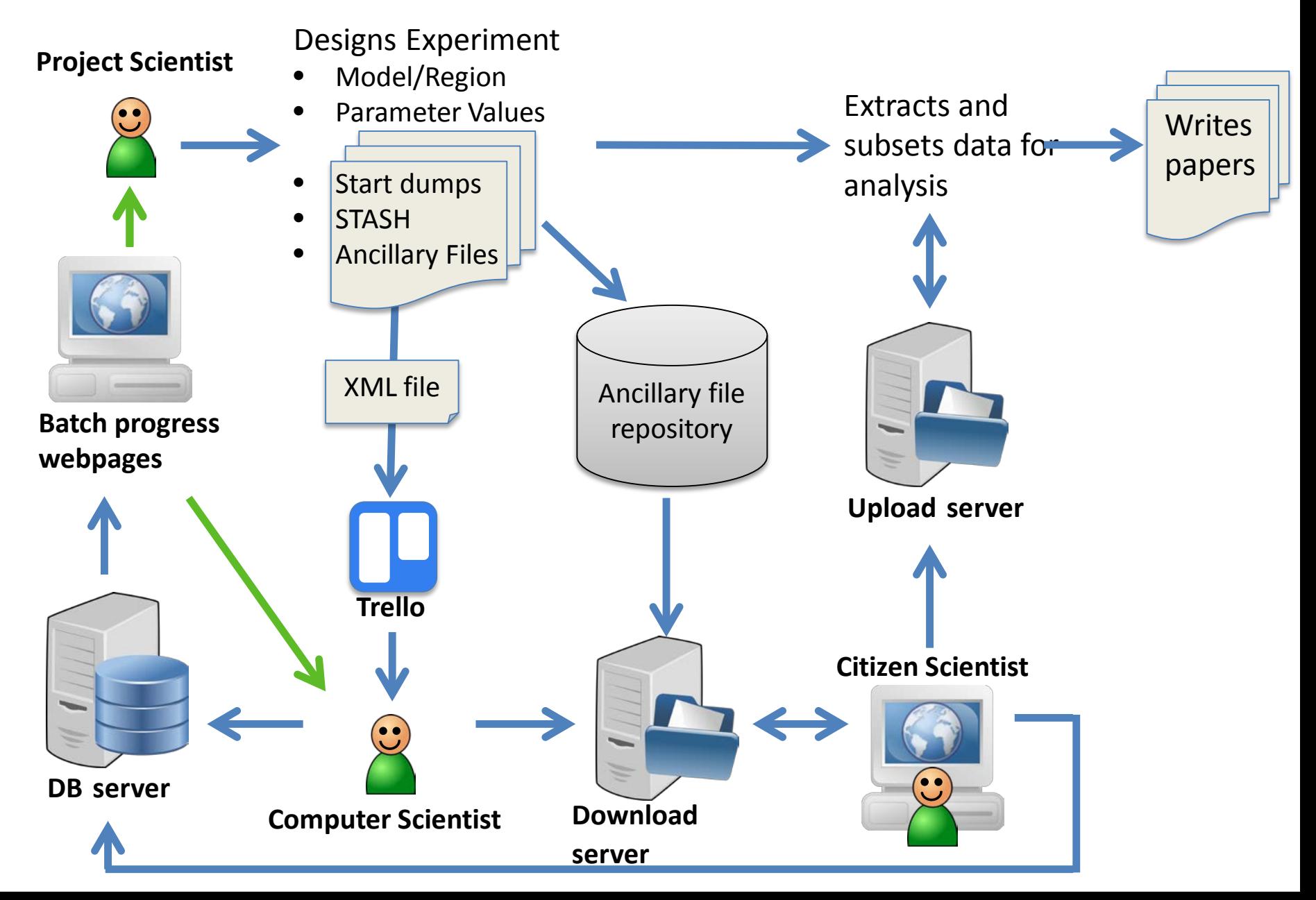

# **CPDN Batches**

Workunits are sent out in batches

Batch progress can be monitored on the following web page for both the main and dev site batches (click on the relevant plot and drill down for more detail). Plots update 4 times daily and information live from database

[http://climateapps2.oerc.ox.ac.uk/cpdnboinc/](http://climateapps2.oerc.ox.ac.uk/cpdnboinc/batch_analysis.php) batch\_analysis.php

Batch e-mails are sent daily with a wget list that can be used in conjunction with the extract scripts to pull down the desired data from a batch.

For any batch, changing the batch number appropriately:

Further batch information is available at:

[http://climateapps2.oerc.ox.ac.uk/cpdnboinc/batch\\_info.php?batchid=627](http://climateapps2.oerc.ox.ac.uk/cpdnboinc/batch_info.php?batchid=627)

You can also find the workunit submission xml for this batch at: [http://download.cpdn.org/download/batch\\_627/batch\\_627\\_workunit\\_submission.xml.gz](http://download.cpdn.org/download/batch_627/batch_627_workunit_submission.xml.gz)

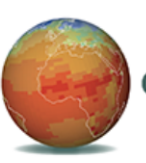

#### climate**prediction**.net

the world's largest climate modelling experiment for the 21st century

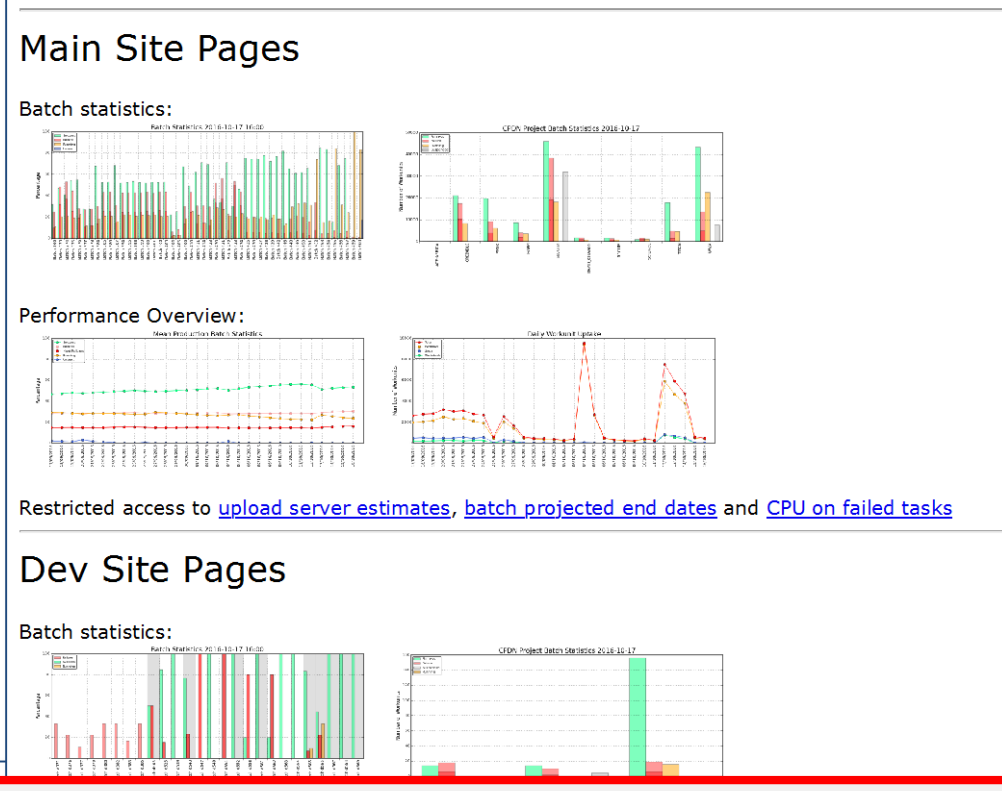

# **Result batch file structure**

On the upload server results are sorted into batches and subcategorised into successful, running and failed, so the directory structure looks something like below.

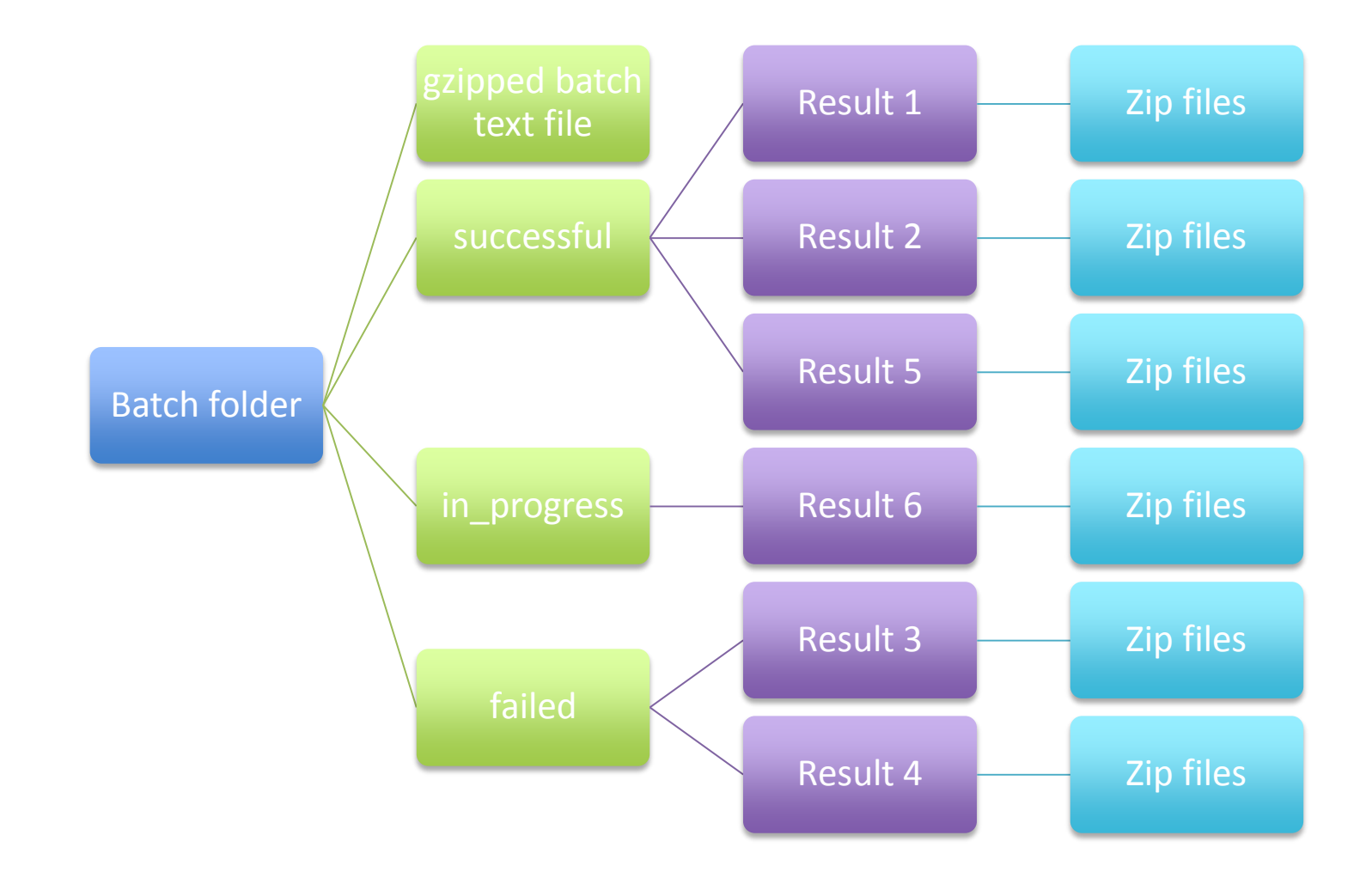

# **Filename conventions**

Workunits follow a naming convention as follows:

<app\_name> <umid> <start\_year><start\_month> <run\_months> <br/>batch\_number> <workunit\_id>

So for example: wah2 eu25 2io4 198012 2 416 007302382 hadcm3s 7hpw 199012 24 412 009410187

Note for weather@home the "app\_name" also includes the region being run.

Since workunits may fail for a variety of reasons that may be independent from an incorrect configuration, workunits are typically regenerated up to 3 times when they fail. Therefore results are appended with a "regeneration" number giving a result directory filename as:

<workunit\_name\_as\_above>\_<regeneration\_number>

So for example: wah2\_eu25\_2io4\_198012\_2\_416\_007302382\_1 hadcm3s 7hpw 199012 24 412 009410187 2

Note workunits that have failed for the maximum regeneration number are said to have **"Hard Failed"** and **may** point to an incorrect setup of that particular workunit.

## **Filename conventions**

The result directories on a given upload server contain a number of zip files. The numerically number zip files correspond to the month (or year if using hadcm3s yearly upload) that the results pertain to. In addition to the monthly result zip files there are two further files, namely the <result> restart.zip and <result> out.zip files.

The **restart.zip** files contain the restart files for the month specified in the xml that the restarts are to be uploaded for.

The **out.zip** contains the UM output file streams. These can be useful when failures have occurred to work out what has gone wrong with a particular workunit.

So for example within our example result directories for a 2 month run there will be: wah2 eu25 2io4 198012 2 416 007302382 1 1.zip (results from month 1) wah2 eu25 2io4 198012 2 416 007302382 1 2.zip (results from month 2) wah2 eu25 2io4 198012 2 416 007302382 1 restart.zip (restart files for month specified) wah2 eu25 2io4 198012 2 416 007302382 1 out.zip (UM output files)

And for a 2 year run of hadcm3s with yearly upload files there will be: hadcm3s 7hpw 199012 24 412 009410187 2 1.zip (results from year 1) hadcm3s\_7hpw\_199012\_24\_412\_009410187\_2\_1.zip (results from year 2) hadcm3s\_7hpw\_199012\_24\_412\_009410187\_2\_restart.zip (restart files for **month** specified) hadcm3s 7hpw 199012 24 412 009410187 2 out.zip (UM output files)

# **Outline**

#### Overview, server setup and workflow:

- $\triangleright$  Introduction to distributed computing
- Workflow
- $\triangleright$  Available models
- $\triangleright$  Monitoring progress
- $\triangleright$  Filename conventions

#### Submission:

**▶ XMLS and Batches** 

- $\triangleright$  Ancillary Files and Namelists
- $\triangleright$  Diagnostic output or STASH

#### Result data handling:

- $\triangleright$  Data extraction
- $\triangleright$  Restart extraction
- $\triangleright$  Regridding regional data
- **Publications**

Practical Exercises

## **Weather@home region abbreviations**

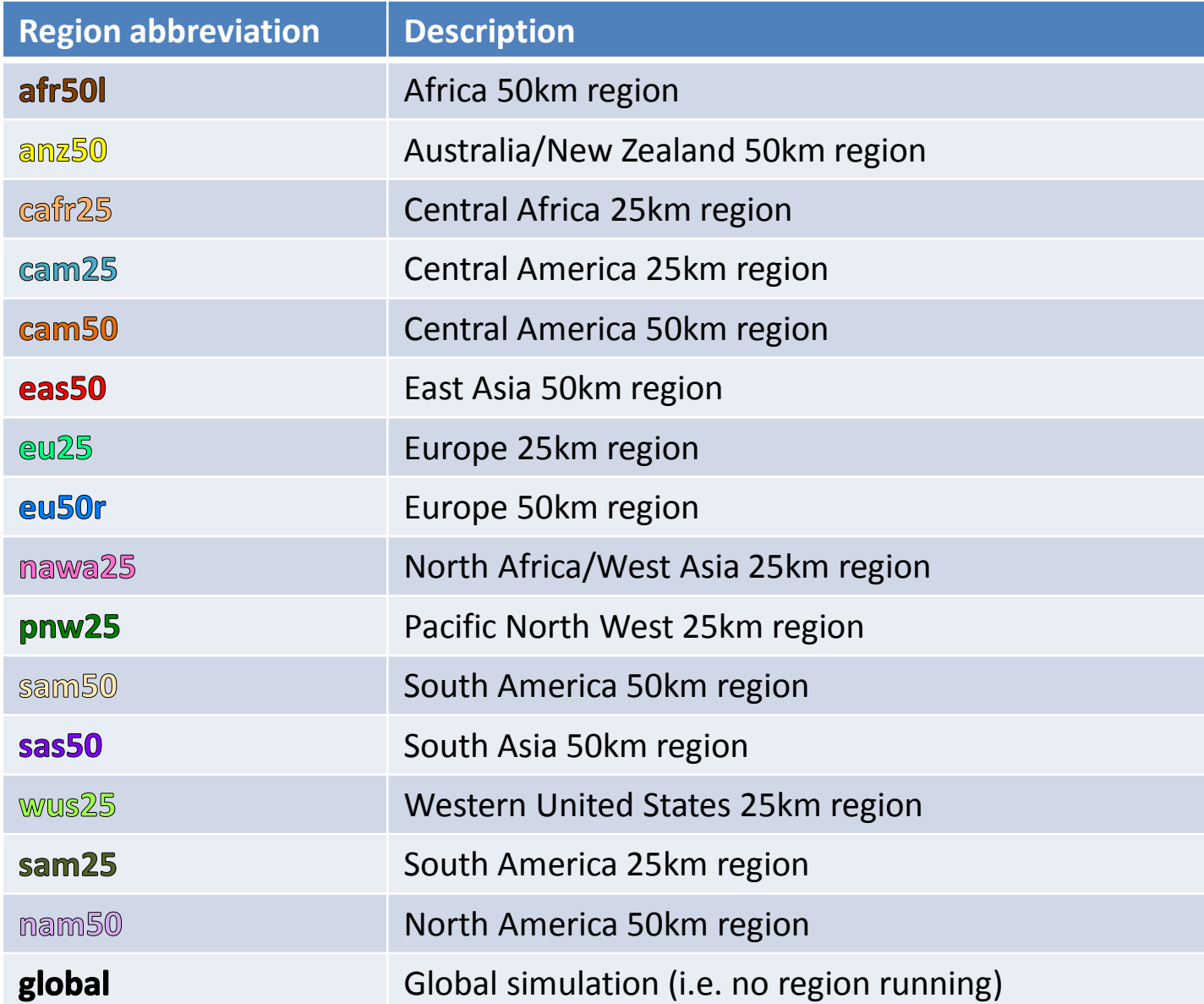

### **XML Header Information**

The header part of the XML file defines a few critical details about the experiment. The wiki page [http://climateprediction.net/wiki/doku.php?id=xml\\_header](http://climateprediction.net/wiki/doku.php?id=xml_header) provides a checklist of details that should be verified.

Read only wiki access: User: ITSS-USER1 Pass: apart-pigeon-key-5

The first of these is the model configuration file which should be chosen appropriately. Examples are given below. Note any weather@home region can be used:

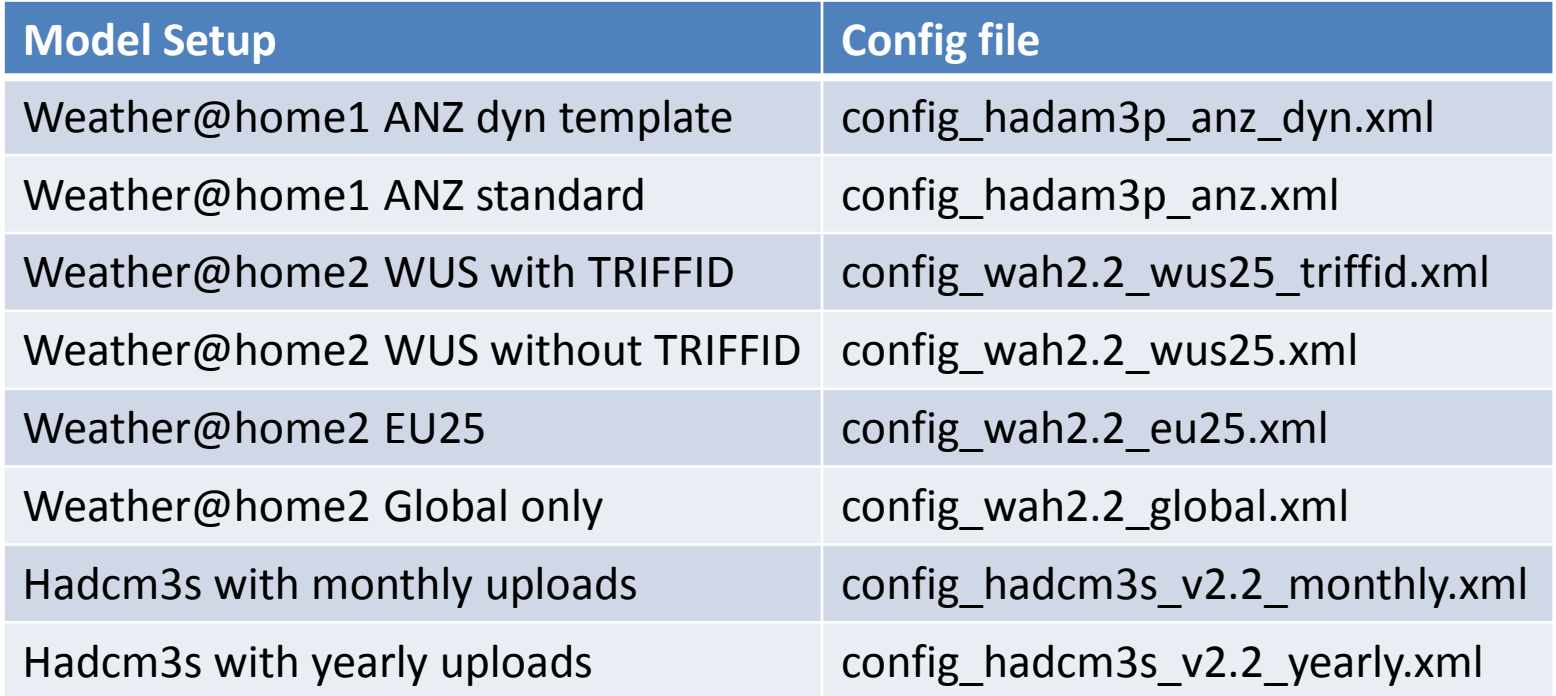

## **XML Header Information**

The STASH entry should be checked to ensure that it is correct.

The XML header also details where results should be uploaded to. Details of the available upload servers are as follows:

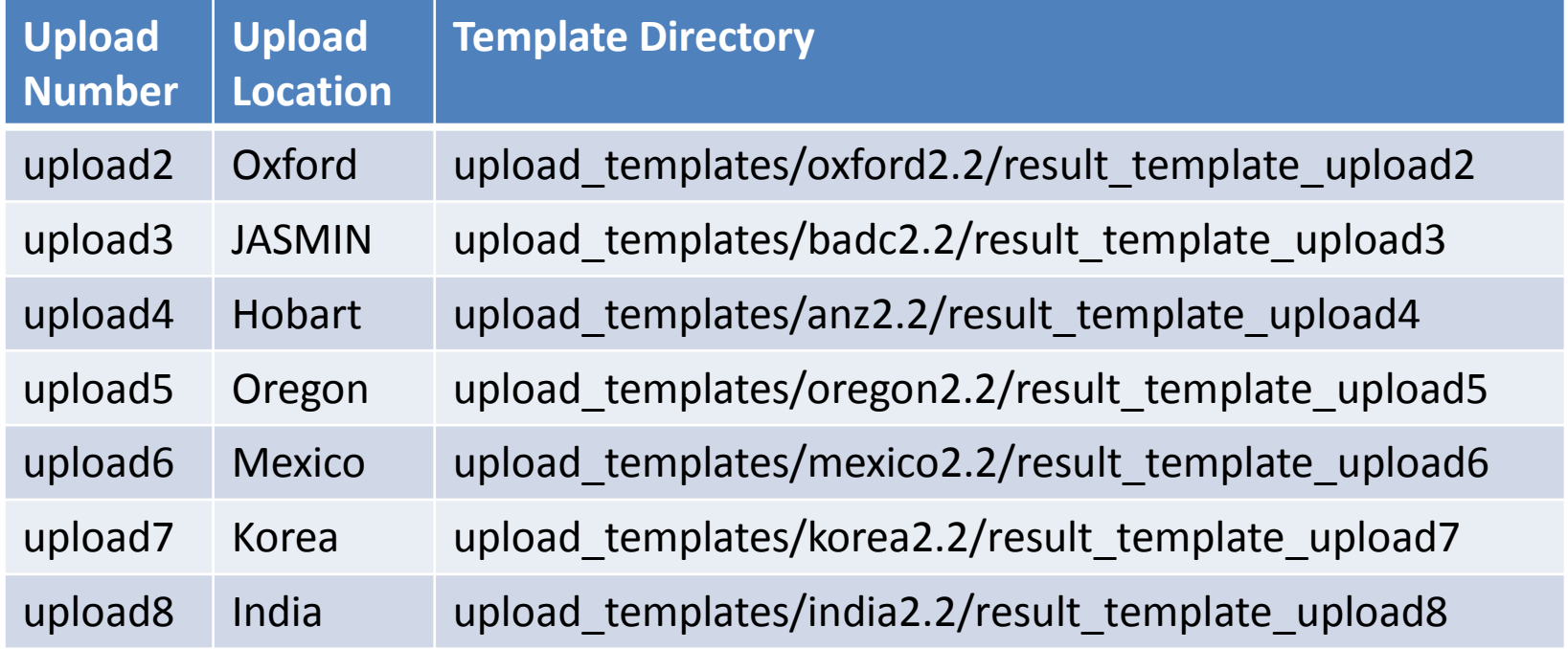

Note if using weather@home1 change omit the "2.2" from the location name.

OeRC staff will also double check the header information in xmls provided on submission.

## **Batches**

To help with error tracking:

 $\triangleright$  Each new xml submission goes out as a new batch.

#### Batch tags to be entered into the XML:

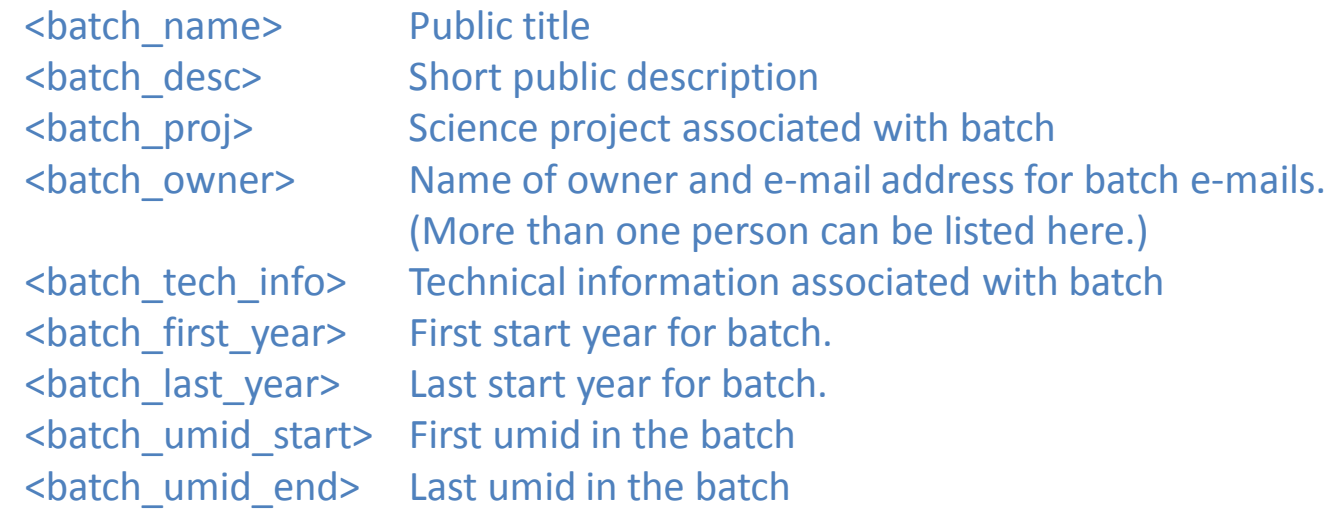

#### RSS feed on the website:

- $\triangleright$  This will be taken direct from the XML from the following fields:
	- <batch\_name> Public title <batch\_desc> Short public description <batch\_proj> Science project associated with batch SO PUT IN SOMETHING MEANINGFUL!

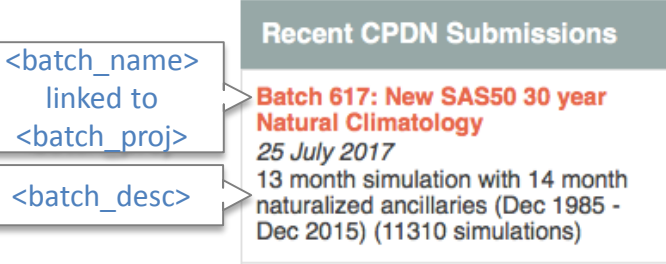

## **XML Header Information**

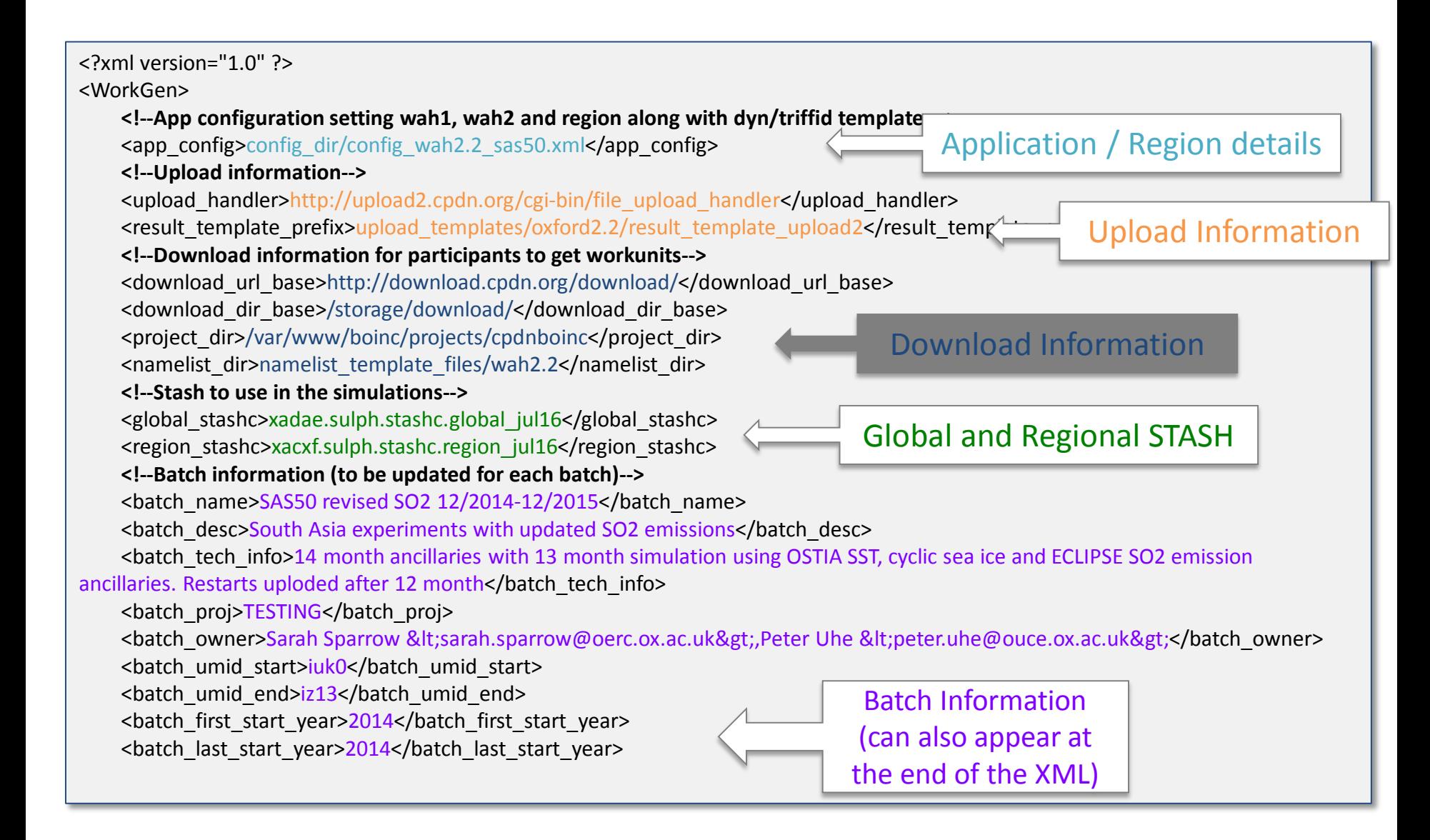

## **XML Body Information**

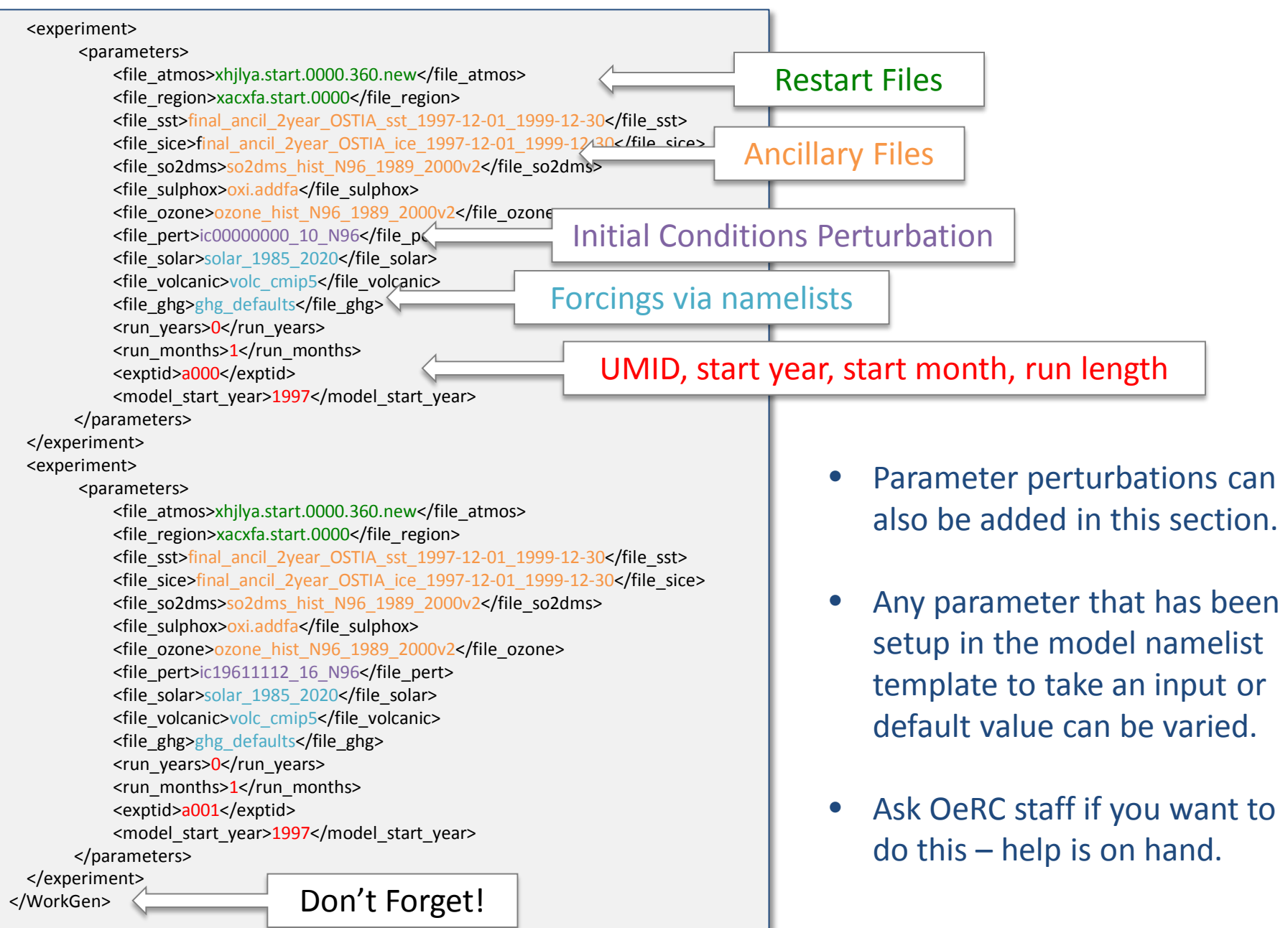

### **Selecting the restart upload month**

By default restart files will be uploaded for the **final** month that is simulated. So for example:

Run starts in Dec 2015 and run for 12 months  $\rightarrow$  Restarts returned will be for 1<sup>st</sup> Dec 2016 Run starts in Mar 2016 and run for 3 months  $\rightarrow$  Restarts returned will be for 1<sup>st</sup> Jun 2016

Sometimes restart files want to be returned for a specified month rather than the end of the simulation. This can be defined by setting the <restart upload month> as a parameter in the body of the XML file. Its value should correspond to the month number from the start month that the restarts should be uploaded for. So for example:

<experiment> <parameters> <file\_atmos>xhjlya.start.0000.360.new</file\_atmos> <file\_region>xacxfa.start.0000</file\_region> <file\_sst>final\_ancil\_2year\_OSTIA\_sst\_1997-12-01\_1999-12-30</file\_sst> <file\_sice>final\_ancil\_2year\_OSTIA\_ice\_1997-12-01\_1999-12-30</file\_sice> <file\_so2dms>so2dms\_hist\_N96\_1989\_2000v2</file\_so2dms> <file\_sulphox>oxi.addfa</file\_sulphox> <file\_ozone>ozone\_hist\_N96\_1989\_2000v2</file\_ozone> <file\_pert>ic00000000\_10\_N96</file\_pert> <file\_solar>solar\_1985\_2020</file\_solar> <file\_volcanic>volc\_cmip5</file\_volcanic> <file\_ghg>ghg\_defaults</file\_ghg> <run\_years>0</run\_years> <run\_months>4</run\_months> <restart\_upload\_month>2</restart\_upload\_month> <exptid>a000</exptid> <model start\_year>1997</model\_start\_year> </parameters> </experiment>

Run starts in Dec 1997 and run for  $4$  months  $\rightarrow$  Restarts returned will be for 1st Feb 1998

Note: Generic restart files are **1st Dec** restarts valid for any year.

# **Outline**

#### Overview, server setup and workflow:

- $\triangleright$  Introduction to distributed computing
- Workflow
- $\triangleright$  Available models
- $\triangleright$  Monitoring progress
- $\triangleright$  Filename conventions

#### Submission:

- $\triangleright$  XMLS and Batches
- $\triangleright$  Ancillary Files and Namelists
- **▶ Diagnostic output or STASH**

#### Result data handling:

- $\triangleright$  Data extraction
- $\triangleright$  Restart extraction
- $\triangleright$  Regridding regional data
- **Publications**

Practical Exercises

## **Searching the Repository of Ancillary Files**

To search for a particular file, you can use this page and specify a string to search for:

Searching in the file name: [https://www.cpdn.org/cpdnboinc/ancil\\_search\\_files.php?file\\_name=restart\\_pnw](https://www.cpdn.org/cpdnboinc/ancil_search_files.php?file_name=restart_pnw)

Search in the description: [https://www.cpdn.org/cpdnboinc/ancil\\_search\\_files.php?description=batch\\_382](https://www.cpdn.org/cpdnboinc/ancil_search_files.php?description=batch_382)

The full information for each file is listed by using the ancil file info.php page and entering the file name.

e.g:https://www.cpdn.org/cpdnboinc/ancil\_file\_info.php?file\_name=GloSea\_sst\_201506 201601 09 allforcing ancil.gz

#### **Downloading Ancillary files**

There is an entry for the "url" of each ancillary file. Each file can be downloaded from it's url. This follows the structure:

[https://download.cpdn.org/cpdn\\_ancil\\_files/restart\\_regional/dchapa.start.EU.b.new.0000.gz](http://download.cpdn.org/cpdn_ancil_files/restart_regional/dchapa.start.EU.b.new.0000.gz)

The url for each file is listed on the ancil file info page.

# **UM Namelists: Forcings**

Namelists in the UM contain the parameter settings needed to run the model. These are passed into the model at the start of the simulation.

Three types of forcing input are contained in the namelists:

- Solar forcing
- Volcanic forcing
- Well mixed greenhouse gas (GHG) forcing

In CPDN these namelist forcing elements are kept in the ancillary files repository.

The GHG file is a complete namelist section that gets substituted into a "namelist template" to form a full namelist to be input into the model on submission.

The solar and volcanic forcings are XML segments corresponding to the relevant year and input values. On submission values for the relevant year(s) are inserted into the namelist template file. Note that for HadCM3s 73 latitude bands are used for the volcanic forcing as opposed to 4 in weather@home models.

# **UM Namelists: Parameter Settings**

A number of values in the namelist template are configured to take either a default value (specified in the template) or an input value from an appropriately named parameter tag in the XML workunit specification. The xml tag name to use is specified in the namelist template (which can be supplied on request from OeRC) and appear as \$<tag\_name>, for example:  $<sub>max</sub>$ </sub>

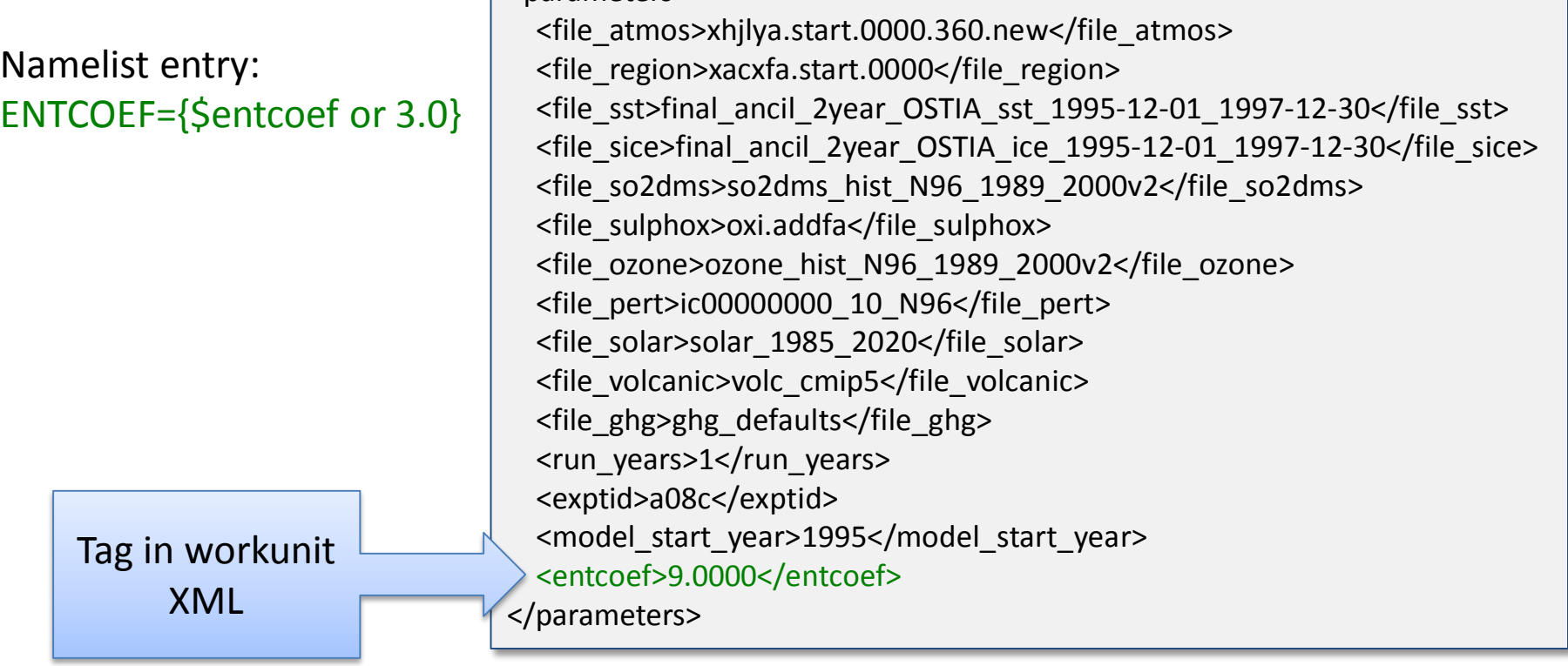

If a parameter that you wish to perturb does not appear in the namelist template or you require a copy of the current namelist templates for the model please contact the OeRC applications team for assistance.

# **UM Namelists: Parameter Settings**

In certain circumstances it may be desirable to have one parameter setting for the global model and a different setting for the regional model. To do this simply prefix the parameter tag with "global\_" or "region\_" in the XML file. This will apply the "global\_" value to the global model namelist and the "region\_" value to the regional model namelist.

<parameters>

<file\_atmos>xhjlya.start.0000.360.new</file\_atmos> <file\_region>xacxfa.start.0000</file\_region> <file\_sst>final\_ancil\_2year\_OSTIA\_sst\_1995-12-01\_1997-12-30</file\_sst> <file\_sice>final\_ancil\_2year\_OSTIA\_ice\_1995-12-01\_1997-12-30</file\_sice> <file\_so2dms>so2dms\_hist\_N96\_1989\_2000v2</file\_so2dms> <file\_sulphox>oxi.addfa</file\_sulphox> <file\_ozone>ozone\_hist\_N96\_1989\_2000v2</file\_ozone> <file\_pert>ic00000000\_10\_N96</file\_pert> <file\_solar>solar\_1985\_2020</file\_solar> <file\_volcanic>volc\_cmip5</file\_volcanic> <file\_ghg>ghg\_defaults</file\_ghg> <run\_years>1</run\_years> <exptid>a08c</exptid> <model\_start\_year>1995</model\_start\_year>

<global\_entcoef>9.0000</global\_entcoef> NOTE: Parameter values used for a given workunit are added to the global attributes of the output NetCDF files for further traceability. No entry means the default values have been used.

# **Outline**

#### Overview, server setup and workflow:

- $\triangleright$  Introduction to distributed computing
- Workflow
- $\triangleright$  Available models
- $\triangleright$  Monitoring progress
- $\triangleright$  Filename conventions

#### Submission:

- $\triangleright$  XMLS and Batches
- $\triangleright$  Ancillary Files and Namelists
- ▶ Diagnostic output or STASH

#### Result data handling:

- $\triangleright$  Data extraction
- $\triangleright$  Restart extraction
- $\triangleright$  Regridding regional data
- **Publications**

Practical Exercises

# **Diagnostic output or STASH**

Stash files are the files that configure the model's diagnostic output. These files are generally denoted by 'stashc' in the file name.

A good starting point would be to take a pre-existing basic stash e.g:

For weather@home: [xaakm\\_global\\_basic\\_2016-04-18.stashc \(global stash\)](http://climateapps2.oerc.ox.ac.uk/cpdnboinc/ancil_file_info.php?file_name=xaakm_global_basic_2016-04-18.stashc.gz) [xacxf\\_region\\_basic\\_2016-07-19\\_v5.stashc \(regional stash\)](http://climateapps2.oerc.ox.ac.uk/cpdnboinc/ancil_file_info.php?file_name=xacxf_region_basic_2016-07-19_v5.stashc.gz)

For hadcm3: [xabnk.stashc.monthly](http://climateapps2.oerc.ox.ac.uk/cpdnboinc/ancil_file_info.php?file_name=xacxf_region_basic_2016-07-19_v5.stashc.gz)

Stash files can be searched for in the cpdn ancil files repository using the link: [https://www.cpdn.org/cpdnboinc/ancil\\_search\\_files.php?file\\_name=stashc](https://www.cpdn.org/cpdnboinc/ancil_search_files.php?file_name=stashc)

We have developed a STASH translator tool to provide a more human readable version of the STASH file available at: [https://github.com/CPDN-git/cpdn\\_um\\_stash\\_translator](https://github.com/CPDN-git/cpdn_um_stash_translator)

There is also a useful reference document describing STASH in the UM in more detail: <http://cms.ncas.ac.uk/documents/vn4.5/pc004.pdf>

# **Adding new STASH items**

Each diagnostic available to the UM is has a stash code associated with it.

This consists of a Model code (Atmosphere=1, Ocean=2), Section code and Item code.

The section and item of often combined into a Stash code which is just Section\*1000+Item.

A list of stash codes is available on the web: [http://puma.nerc.ac.uk/STASH\\_to\\_CF/STASH\\_to\\_CF.html](http://puma.nerc.ac.uk/STASH_to_CF/STASH_to_CF.html) **Note that for CPDN we use UM version 4.5 and therefore STASH items must be valid for that version of the model.**

Stash requests are made by a string e.g.

#### &STREQ IMOD= 1, ISEC=16, ITEM=222, IDOM=3, ITIM=4, IUSE=6 /

This is split up into:

- IMOD: Model code
- ISEC: Section code
- ITEM: Item code
- IDOM: Spatial domain code
- ITIM: Time frequency/averaging code
- IUSE: Output stream

The number of stash requests need to be counted and included in the field "NUM\_REQ"

**TIP:** Add comments with a description and numbering

# **Outline**

#### Overview, server setup and workflow:

- $\triangleright$  Introduction to distributed computing
- Workflow
- $\triangleright$  Available models
- $\triangleright$  Monitoring progress
- $\triangleright$  Filename conventions

#### Submission:

- $\triangleright$  XMLS and Batches
- $\triangleright$  Ancillary Files and Namelists
- Diagnostic output or STASH

#### Result data handling:

- $\triangleright$  Data extraction
- $\triangleright$  Restart extraction
- $\triangleright$  Regridding regional data
- **Publications**
- Practical Exercises

# **Data Extraction and Subsetting**

We have two scripts you can run to extract particular variables out of the CPDN data zips:

wah extract local.py: extracts data by specifying a directory on the upload server filesystem. This is intended for use on systems such as JASMIN and **not** the OeRC subsetting server (unless you have prior agreement to do so when the scratch space should be used).

wah\_extract\_wget.py: extracts data by taking a list of zip file urls (from a .txt.gz file supplied in batch e-mail) and extracting to a remote server (e.g. OUCE linux)

The code is available here: [https://github.com/CPDN-git/cpdn\\_extract\\_scripts](https://github.com/CPDN-git/cpdn_extract_scripts) It is recommended that the repository is cloned using git, so you can pull updates. (Ask Sarah Sparrow if you are unsure about how to do this)

There is a README file there that explains the operation, and you can also run the functions with the -h option ( wah extract local.py -h or wah extract wget.py -h ) for more information about the command line arguments.

#### **Note:**

- **The extraction scripts require netCDF4 python libraries. There are instructions in the readme file on how to use miniconda to install these if required.**
- **The extraction scripts require a stash code rather than a fieldname.**
- **They also require extra inputs to specify cell methods and the time frequency of the variable to select.**

# **Data Extraction and Subsetting**

#### Command line arguments are:

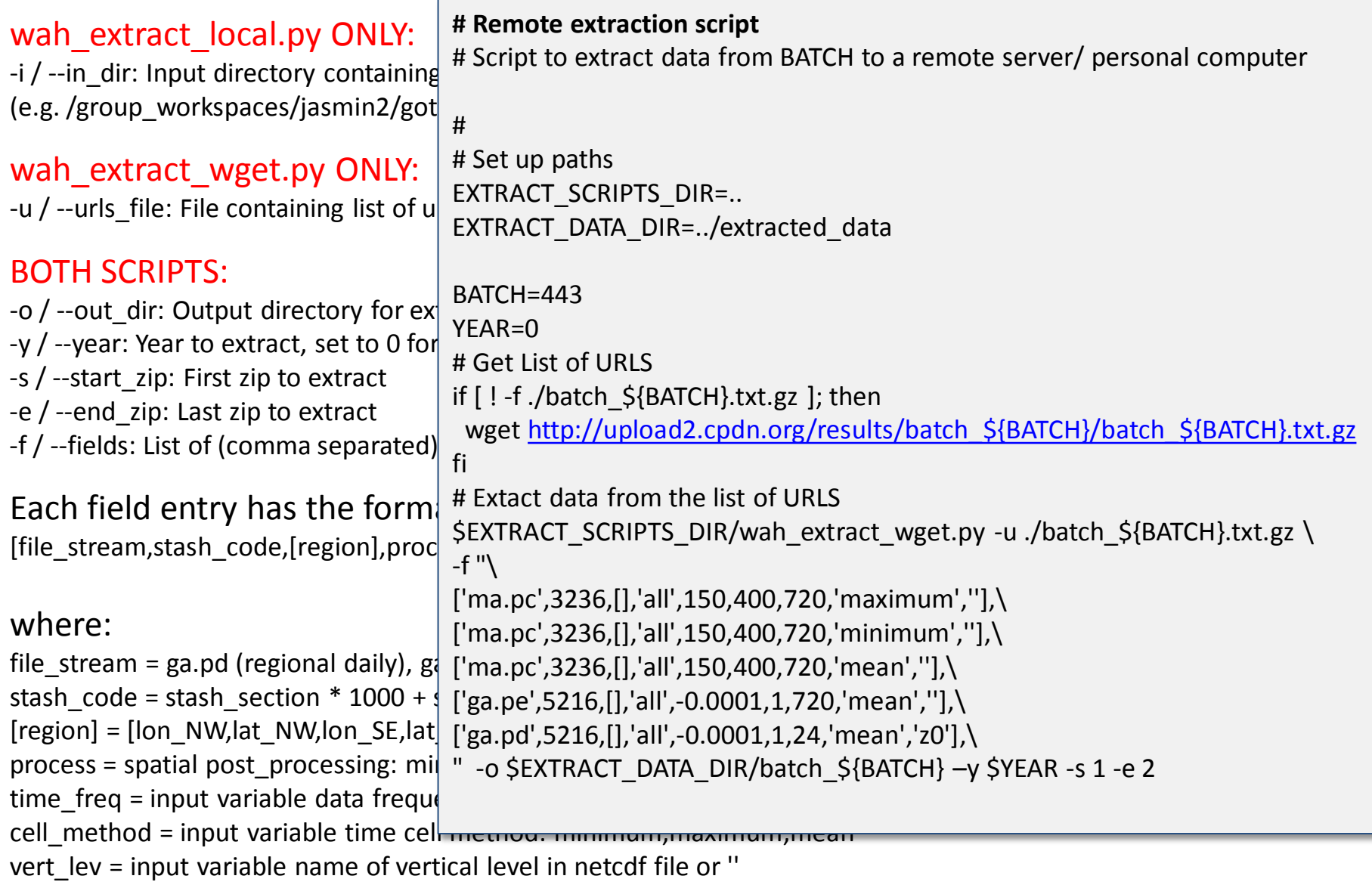

# **Duplicated days in CPDN global data**

When a participant suspends their simulation during the regional model, the global model will repeat the day it just computed when restarted.

Here is an example of what could possibly happen where daily taxmin and tasmax are output in the same file:

#### Normal data:

field16 (tasmin): 30 days field16\_1 (tasmax): 30 days

#### With 2 duplicated days:

field16 (tasmin): 30 days field16\_1 (tasmin): 2 days field16\_2 (tasmax): 30 days field16\_3 (tasmax): 2 days

So you can see that with duplicated days, the variable names can be different from the normal data. To determine the correct variables, you need to rely on:

#### 1. cell methods of variable.

e.g. field16\_2: cell\_method = "time: maximum"

2. meaning period of time axis (to determine whether the data is daily or monthly)

e.g. time0:meaning\_period = "24 hours"

3. stash code (multiple different stash codes can map to the same field (e.g. T on pressure levels and T at surface).

This feature will only affect global model daily data and is handled correctly in the extraction scripts

# **Restart File Extraction**

Code for extracting restart files from an existing batch to use for a new simulation is provided in the cpdn\_xml\_generation [repository: https://github.com/CPDN](https://github.com/CPDN-git/cpdn_xml_generation)git/cpdn\_xml\_generation

This code also checks that the date of the restart file is the first of the month.

Command line arguments are:

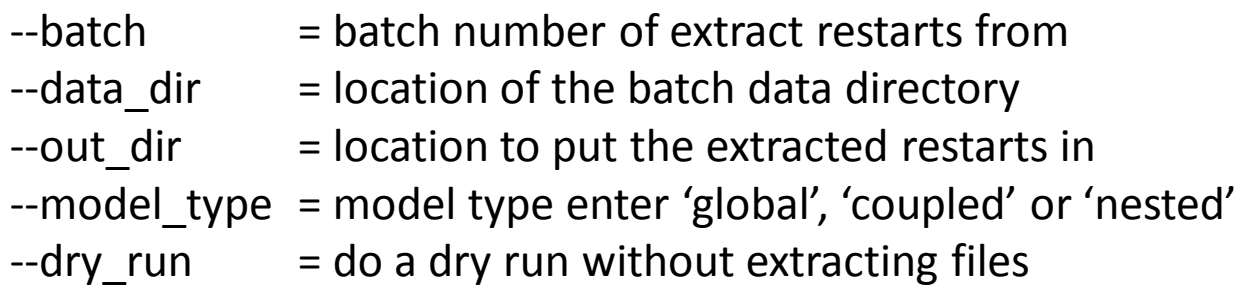

The model type options should be used as follows:

- 'global' when extracting weather@home2 restarts from a global only simulation
- 'coupled' when extracting hadcm3s restarts from the coupled model
- 'nested' when extracting weather@home2 restarts for the global and regional model

Note the default model type is set to 'nested'

# **Regridding the Regional Data**

#### **Using CDO: REGIONAL TO LAT-LON**

CDO can convert regional data files to regular lat-lon grids:

This works straight out for some regridding methods e.g. bilinear interpolation:

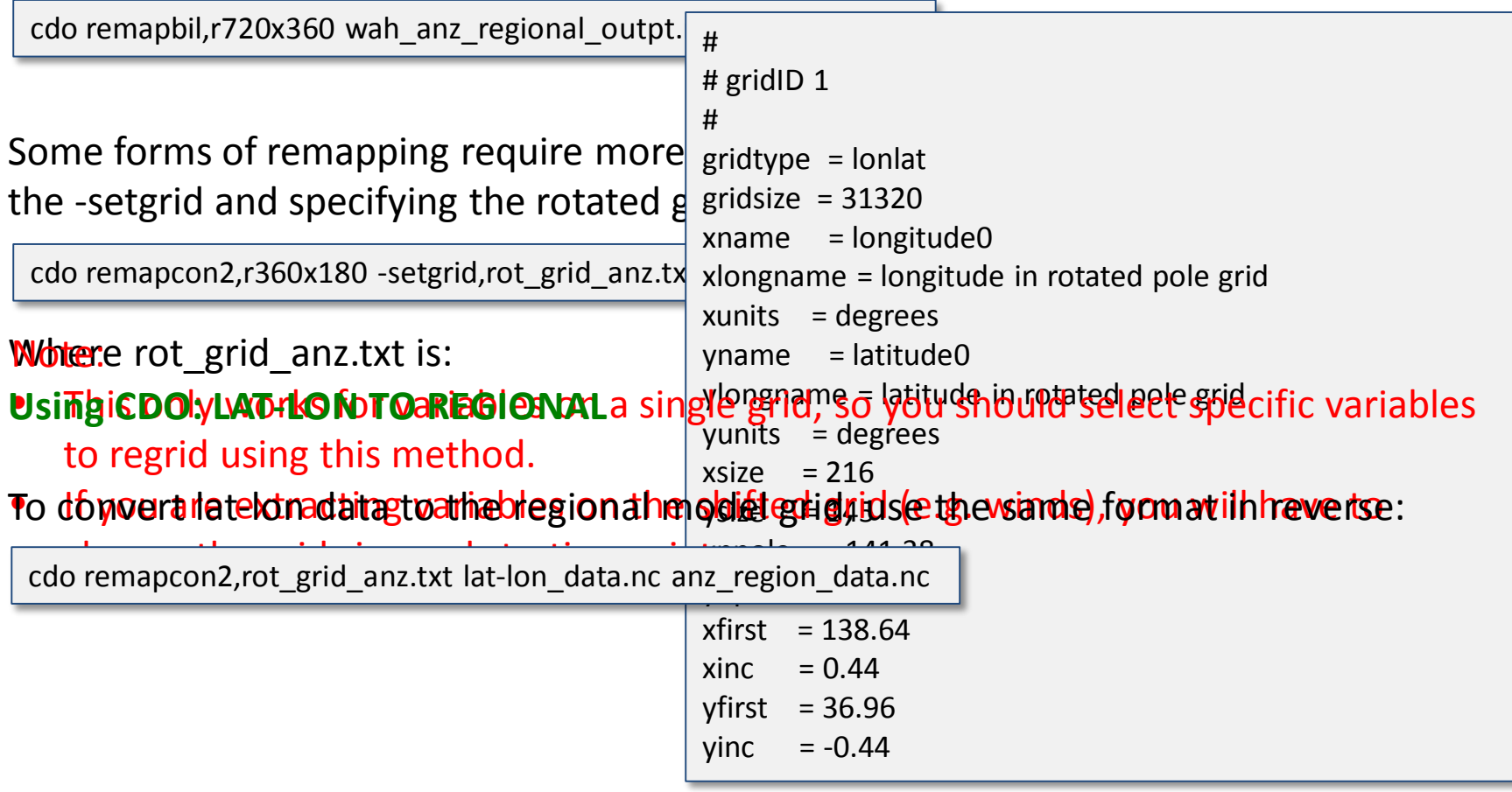

# **Outline**

#### Overview of server setup and workflow:

- $\triangleright$  Introduction to distributed computing
- Workflow
- $\triangleright$  Available models
- $\triangleright$  Filename conventions
- $\triangleright$  Monitoring progress

#### Submission:

- $\triangleright$  XMLS and Batches
- $\triangleright$  Ancillary file creation and upload
- $\triangleright$  Namelists and parameter perturbations
- Diagnostic output or STASH

#### Result data handling:

- $\triangleright$  Data extraction
- $\triangleright$  Restart extraction
- $\triangleright$  Regridding regional data

**Publications** 

Practical Exercises

# **Publications**

We ask that when you have a paper published using CPDN data you let us know:

- Publication doi
- Batch numbers for data used within that publication

In this way we can track output and enable our public volunteers to link to the research that they have actively contributed towards.

For important output data or datasets that represent a significant resource for the community we actively encourage and support production of a **data publication**  in a journal such as Data in Brief or Nature Scientific Data where as part of this process the data will be lodged in a publically available well managed repository.

If you require clarification or assistance with this please contact a member of the CPDN team who will be happy to help you.

# **Outline**

#### Overview of server setup and workflow:

- $\triangleright$  Introduction to distributed computing
- Workflow
- $\triangleright$  Available models
- $\triangleright$  Filename conventions
- $\triangleright$  Monitoring progress

#### Submission:

- $\triangleright$  XMLS and Batches
- $\triangleright$  Ancillary file creation and upload
- $\triangleright$  Namelists and parameter perturbations
- $\triangleright$  Diagnostic output or STASH

#### Result data handling:

- $\triangleright$  Data extraction
- $\triangleright$  Restart extraction
- $\triangleright$  Regridding regional data
- Publication policy

Practical Exercises

# **XML Generation Exercise**

Create your own xml document containing 4 two month duration workunits for either weather@home or hadcm3s and pass it to Sarah Sparrow ready for a dev test submission.

Clone the basic xml generation scripts from the following git repository: [https://github.com/CPDN-git/cpdn\\_xml\\_generation](https://github.com/CPDN-git/cpdn_xml_generation)

> **Tip:** GIT repositories can be cloned on the command line by typing: git clone <URL>

#### **For weather@home:**

- 1. Choose the region, ancillary files and STASH checking for their availability in the repository as shown on[:http://climateprediction.net/wiki/doku.php?id=cpdn\\_ancil\\_repo](http://climateprediction.net/wiki/doku.php?id=cpdn_ancil_repo)
- 2. Create a generic spinup XML using either create basic attribution.py or create\_basic\_spinup\_climatology.py

#### **For hadcm3:**

- 1. Choose the ancillary files checking for their availability in the repository as shown on: [http://climateprediction.net/wiki/doku.php?id=cpdn\\_ancil\\_repo](http://climateprediction.net/wiki/doku.php?id=cpdn_ancil_repo)
- 2. Use the example hadcm3 generation code create basic hadcm3 xml.py to generate an xml with parameter perturbations and including standard physics settings.

Download the diagnostic output STASH file from the ancillary file repository.

Use the stash translator tool to examine the output and find relevant STASH codes. This is available in the following git [repository: https://github.com/CPDN-](https://github.com/CPDN-git/cpdn_um_stash_translator)<br>git/cpdn\_um\_stash\_translator

**Tip:** The csv file produced can be imported into Excel for easy viewing

**Note:** Please make sure that your ssh keys are lodged with JASMIN

Clone the extraction scripts from the git repository: [https://github.com/CPDN-git/cpdn\\_extract\\_scripts](https://github.com/CPDN-git/cpdn_extract_scripts)

Extract data from the test batch (batch XXX) using either the local server or wget extract script and extract variables relevant to your analysis. You may want to:

- Extract data from a limited range of zip files.
- Extract data for more than one variable.

Check a random sample of extracted data with xconv, ncview, panoply to check the fields look physical.

Suggested data extraction: Located on JASMIN GOTHAM group workspace in: /group\_workspaces/jasmin2/gotham/gotham/cpdn\_data/gotham

Please extract data to the following directory: /group\_workspaces/jasmin2/gotham/summer\_school

Group 1: From batches 627-630 extract ('ma.pc' filestream)

- 1.5m temperature (Stash code 3236) (Range 150, 400)
- Temperature at 300 hPa (Range 150, 400)
- u wind at 300 hPa (Range -150, 150)
- v wind at 300 hPa (Range -150, 150)

Group 2: From batch 623 ('ma.pc' filestream)

- 
- Geopotential height at 1000 hPa and 100 hPa (Range 2000, 20000)
- 

• Sea-ice area fraction (Range -0.0001, 1.0001) • Sea level pressure (Range 40000, 150000)

# **Restart File Extraction Exercise**

Use the extract\_restarts.py script in the cpdn\_xml\_generation repository: [https://github.com/CPDN-git/cpdn\\_xml\\_generation](https://github.com/CPDN-git/cpdn_xml_generation)

Extract restart files from the test weather@home2 and hadcm3s batch (batch XXX and batch YYY).

These can then be mass uploaded to the repository for further use. Please contact OeRC applications staff to assist with this when required.

If you have access to the subsetting server (cpdn-ppc01) please place the files to upload in a directory in the staging area:

/gpfs/projects/cpdn/cpdnboinc/tmp\_sepia/staging/

## **EXTRA SLIDES**

### **XML Generation Scripts**

The cpdn\_xml\_generation repository ([https://github.com/CPDN-git/cpdn\\_xml\\_generation](https://github.com/CPDN-git/cpdn_xml_generation)) contains basic code for generating weather@home attribution experiments and climatologies as well as hadcm3s perturbed parameter experiments.

There are four main xml generation scripts:

(1) create\_basic\_attribution.py

(2) create\_basic\_spinup\_climatology.py

(3) create\_second\_generation\_climatology.py

(4) create\_basic\_hadcm3\_xml.py

**IMPORTANT:** Remember to edit scripts to specify:

(a) The correct model and region are run

(b) The results are sent to the correct upload server

(c) The batch description is correct and a batch owner is added

### **XML Generation Scripts**

#### **For weather@home simulations:**

#### **All scripts:**

- Edit to make sure that the correct region, upload server, restart files (or restart csv file listing) and forcing files are used.
- Edit the run length, restart upload month and number of perturbations per restart file as required

**create basic attribution.py** : Creates two xmls for actual and natural experiments

Command line options:

- --site= This should contain either 'dev' or 'main' to specify whether the workunit is for the dev or main sites
- --generic This means that generic restart files (specified in the script) are used throughout.

#### **create basic spinup climatology.py**: Creates an xml for a climatology spinup

Command line options:

--site= This should contain either 'dev' or 'main' to specify whether the workunit is for the dev or main sites

#### **create second generation climatology.py**: Creates an xml for a second generation climatology

Command line options:

--site= This should contain either 'dev' or 'main' to specify whether the workunit is for the dev or main sites

### **XML Generation Scripts**

#### **For HadCM3 simulations:**

#### **create\_basic\_hadcm3\_xml.py**:

Creates a hadcm3 workunit xml with parameter perturbations taken from an existing data file (this is located in param\_data directory of the git repository)

Command line options:

- --site= This should contain either 'dev' or 'main' to specify whether the workunit is for the dev or main sites
- --generic This will apply the standard physics restart files throughout
- --add\_stdp This will ensure that the standard physics configuration is included as a workunit in the xml
- --paramids= This should be either a comma separated list of parameter sets OR filename to read parameter sets from default will be all parameter sets in the data structure

# **JASMIN Login**

- 1. Ensure SSH keys are lodged in the JASMIN/BADC website.
- 1. Start the SSH agent

exec ssh-agent \$SHELL ssh-add .ssh/id\_rsa

1. Login to JASMIN and on the the analysis machine

ssh –XA <username>@jasmin-login1.ceda.ac.uk ssh –XA <username>@jasmin-sci2.ceda.ac.uk

Suggested data extraction: Located on JASMIN GOTHAM group workspace in: /group\_workspaces/jasmin2/gotham/gotham/cpdn\_data/gotham

Please extract data to the following directory: /group\_workspaces/jasmin2/gotham/summer\_school

Group 1: From batches 627-630 extract ('ma.pc' filestream)

- 1.5m temperature (Stash code 3236)
- Temperature at 300 hPa (Stash code 16203)
- 
- 

• u wind at 300 hPa (Stash code 15201) • v wind at 300 hPa (Stash code 15202)

Group 2: From batch 623 ('ma.pc' filestream)

- Sea-ice area fraction (Stash code 31)
- Geopotential height at 1000 hPa and 100 hPa (Stash code 16202)
- 

• Sea level pressure (Stash code 16222)

```
# Extraction script for Exercise 1
# Set up paths and variables
EXTRACT_SCRIPTS_DIR=../cpdn_extract_scripts/
EXTRACT_DATA_DIR=/group_workspaces/jasmin2/gotham/summer_school
BATCH=630
PROJECT=gotham
BATCH_DATA_DIR=/group_workspaces/jasmin2/gotham/gotham/cpdn_data/$PROJE
CT/batch_${BATCH}/successful/
YEAR=2010
START_ZIP=1
END_ZIP=4
# Extract data
$EXTRACT SCRIPTS DIR/wah extract local.py -i $BATCH DATA DIR \
-f "\
\lceil'ma.pc',15201,[],'all',-150,150,24,'mean','z0'],
['ma.pc',15202,[],'all',-150,150,24,'mean','z0'],\
['ma.pc',16203,[],'all',150,400,24,'mean','z0'],\
['ma.pc',3236,[],'all',150,400,720,'mean','z6'],\
  -o $EXTRACT_DATA_DIR/batch_${BATCH} -y $YEAR -s $START_ZIP -e $END_ZIP
```

```
# Extraction script for Exercise 2
# Set up paths and variables
EXTRACT_SCRIPTS_DIR=../cpdn_extract_scripts/
EXTRACT_DATA_DIR=/group_workspaces/jasmin2/gotham/summer_school
BATCH=623
PROJECT=gotham
BATCH_DATA_DIR=/group_workspaces/jasmin2/gotham/gotham/cpdn_data/$PROJE
CT/batch_${BATCH}/successful/
YFAR=0
START_ZIP=10
END_ZIP=15
# Extract data
$EXTRACT SCRIPTS DIR/wah extract local.py -i $BATCH DATA DIR \
-f "\
\lceil'ma.pc',31, [],'all',-0.0001,1.0001,24,'mean','z0'],
['ma.pc',16202,[],'all',-2000,20000,24,'mean','z2'],\
['ma.pc',16222,[],'all',40000,150000,24,'mean','z3'],\
['ma.pc',16222,[],'all',40000,150000,720,'mean','z3'],\
  -o $EXTRACT_DATA_DIR/batch_${BATCH} -y $YEAR -s $START_ZIP -e $END_ZIP
```
# **Glossary**

**Workunit** A description of work given to a single volunteer's computer to compute a single ensemble run.

**XML** In CPDN, this refers to the description of the workunits. Describes start date, run length, forcing files, parameter settings, upload destination etc.

**STASH** Spatial and Temporal Averaging and Storage Handling. Defines the output from the model.

**Ancillary file** File containing some external forcing to the model.

**Start dump** The initial condition of the models (global, regional, ocean).

**Namelist** Text file that defines values for variables in the model. Typically used to specify GHG, other well mixed gases, volcanics and solar cycle.